# 移 动 无 线 车 载 硬 盘 录 像 机

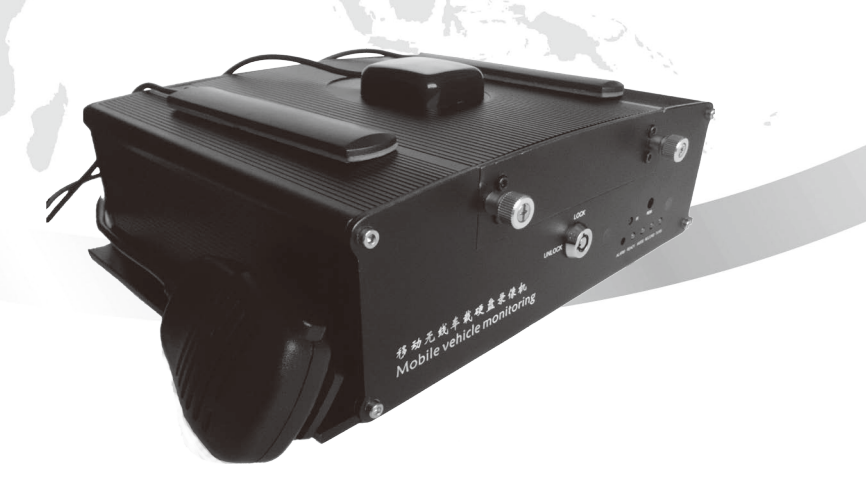

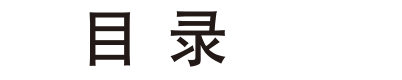

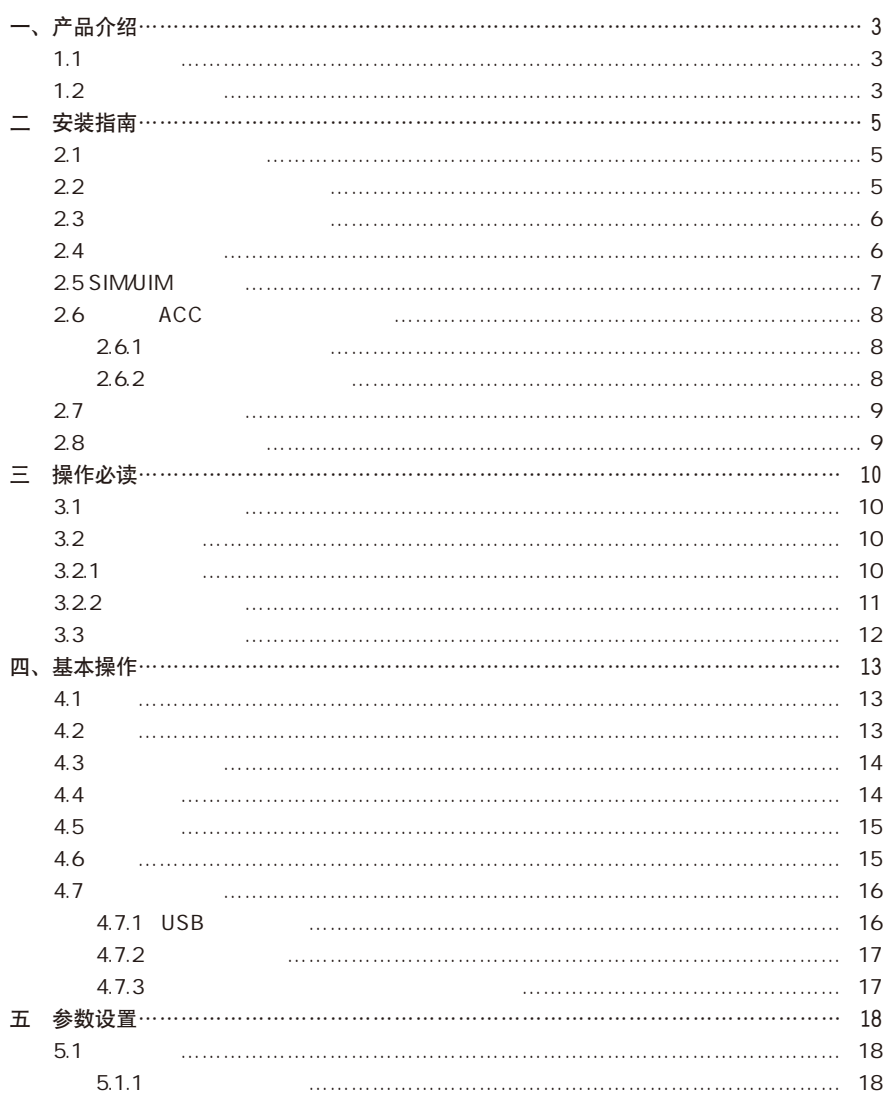

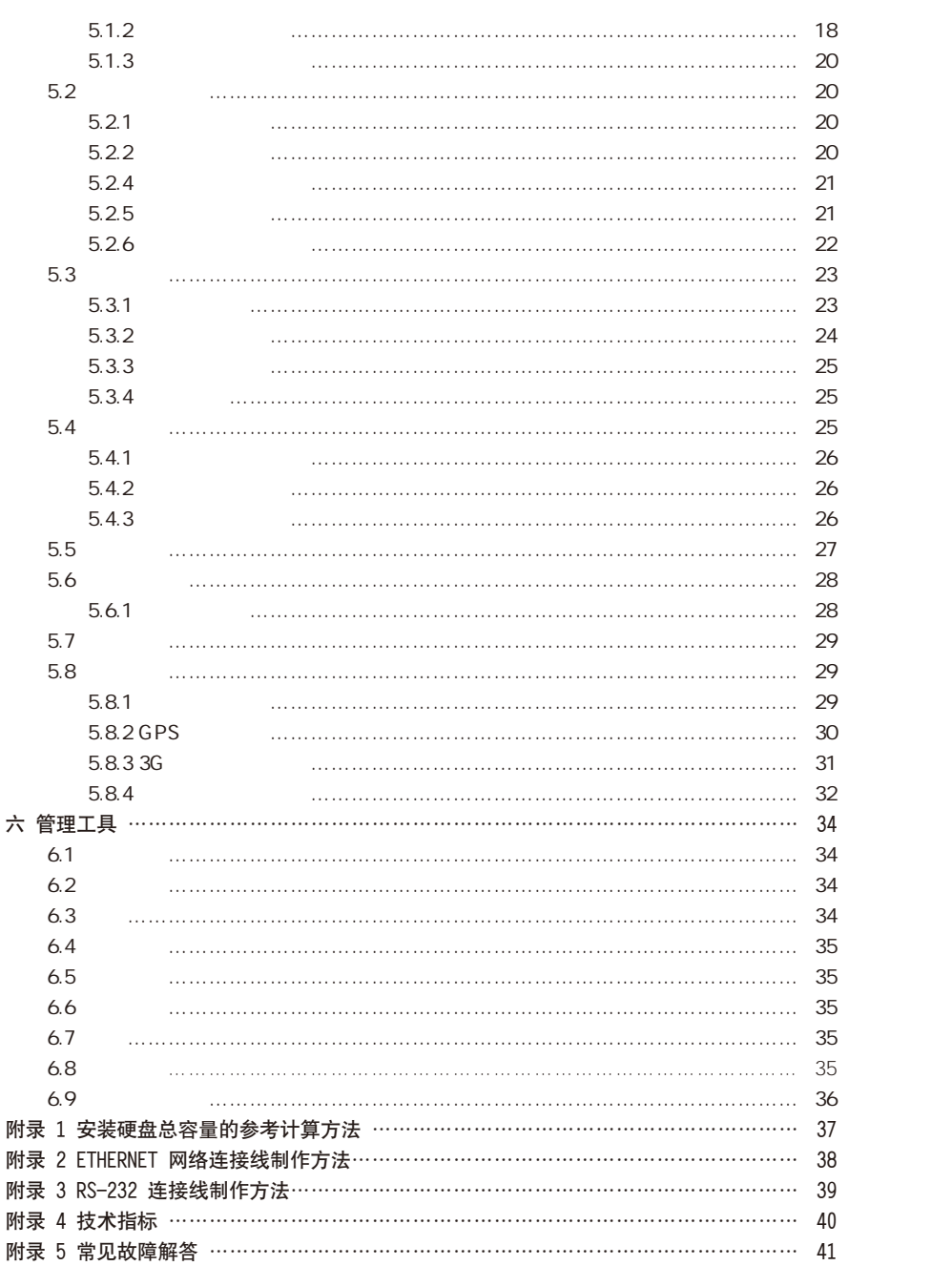

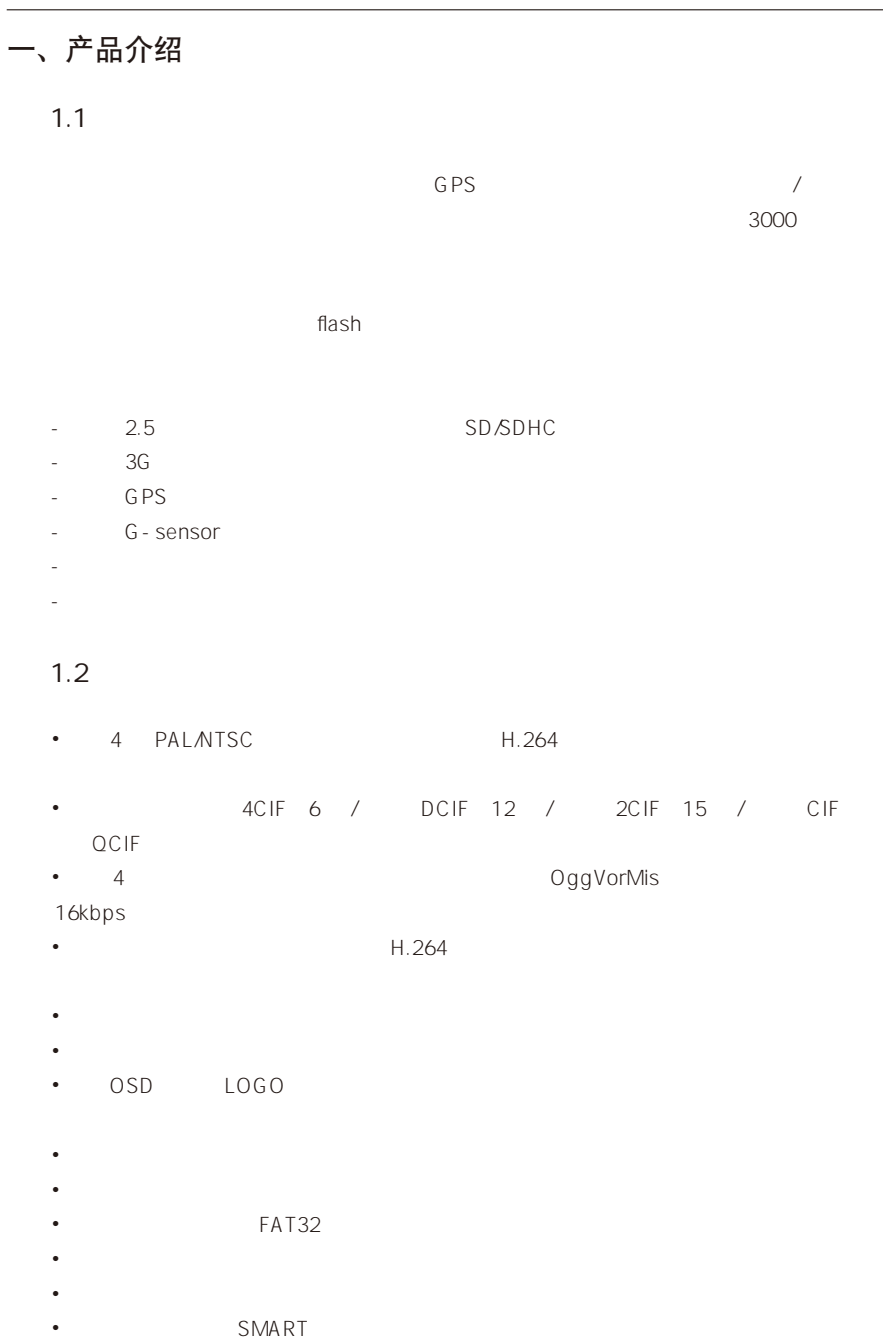

# 移动无线车载硬盘录像机操作指导手册 移动无线车载硬盘录像机操作指导手册

- •存储设备上的文件可以选择循环记录和非循环记录。 •提供录像资料的备份与剪辑,支持 USB 2.0 协议。 预览与回放 •支持图像局部(或全部)遮盖。
- •支持图像局部(或全部)遮挡报警处理。  $\bullet$ 
	- •本地录像状态、报警状态显示。
- •支持汽车速度限制报警功能。
- 7  $1$  2
- •支持移动侦测报警、遮挡报警、视频丢失报警、手动触发报警。 •报警时间表(布防、撤防)设置。
- •支持存储设备错、视频制式不符等多种异常报警功能。 安全
- $\bullet$  · Constitution in the constitution of the constitution in the constitution of the constitution of the constitution of the constitution of the constitution of the constitution of the constitution of the constitution o
- •远程预览、远程回放、本地回放支持操作员用户权限细化到通道。
- •出厂设备具有一个超级用户,用户名 admin 密码 12345。
- $\cdot$  TCP/IP
- •采用适应无线网传的视频编码和流控技术。
- $GPS$
- •无线远程客户端支持视音频预览、图片抓拍。
- PPP
- 
- •可提供设备网络通信协议,便于自行开发平台系统。  $-$  SDK
- •提供演示应用软件源码,加快应用系统开发速度。
- 二 安装指南
	- $2.1$
	- $2.2$

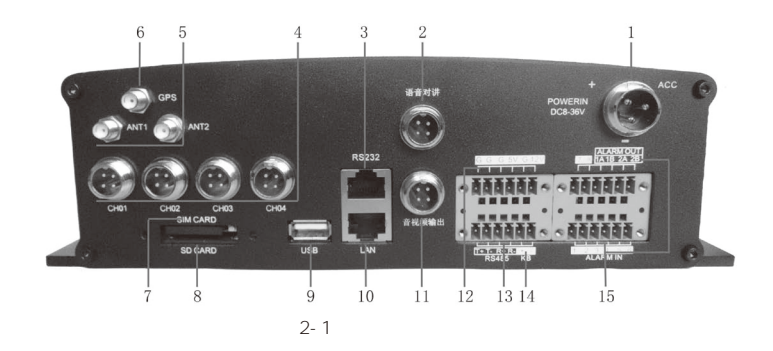

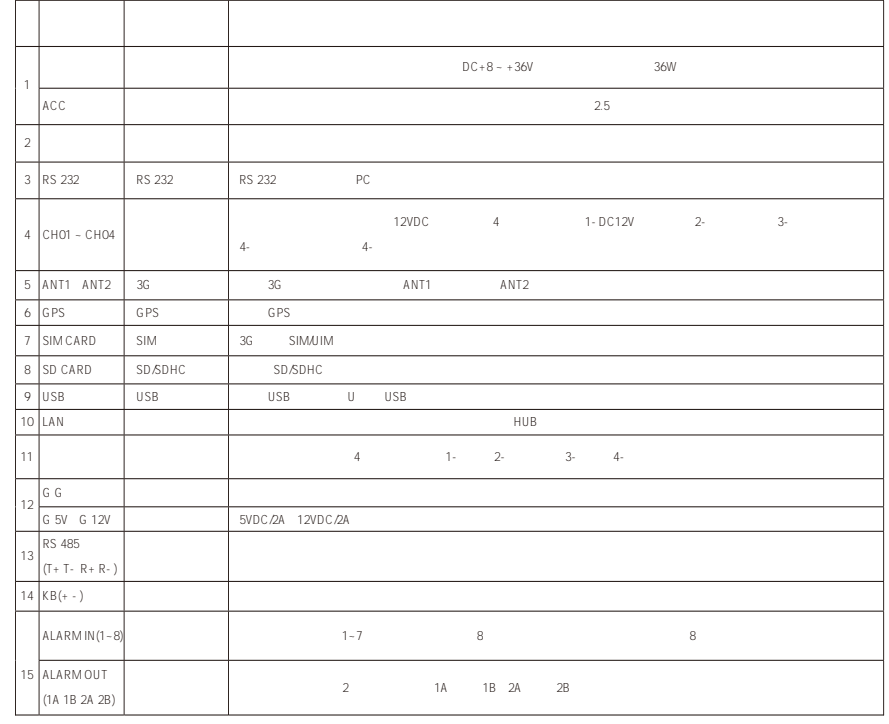

#### 移动无线车载硬盘录像机操作指导手册 移动无线车载硬盘录像机操作指导手册

# $2.3$

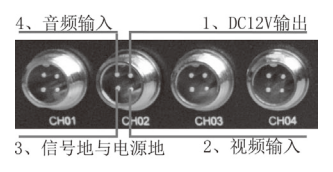

 $6.4$ 

768kbps

录像时间(单位:小时)

160 GB | 720 | 480 | 360 | 240 250 GB | 1136 | 746 | 568 | 378 320 GB | 1456 | 970 | 728 | 485 500 GB | 2274 | 1516 | 1137 | 758 640 GB 2904 1932 1452 966 750 GB | 3400 | 2266 | 1700 | 1133 免责声明:此表提供的数据仅供参考,表格中的"录像资料保存总时间"估算值可能与实际值有偏差。

存录像时间(单位:小时)

 $2.4$ 

硬盘容量(单 位:GB)

 $512Kbps$ 

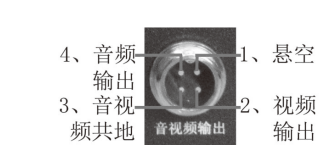

1.5Mbps

录像时间(单位:小时)

 $2-2$   $2-3$ 

1 and 2.5  $\mu$ 

 $2$ 

1Mbps

 $3<sub>3</sub>$ 

5、沿逆时针方向拧松硬盘盒上的  $6$  7  $8<sub>5</sub>$ 

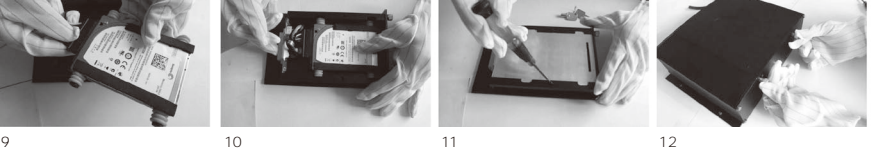

# 2.5 SIM/UIM

当用户选择了具有 3G 功能的设备时,请参考一下步骤安装 SIM/UIM 卡:

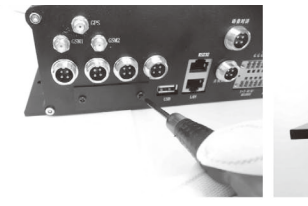

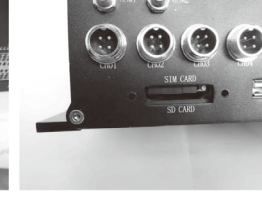

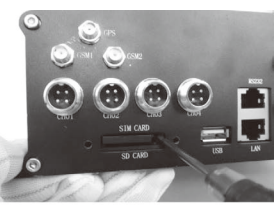

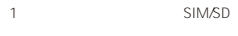

2 SIM/UIM<br>SD/SDHC

3<br>UIM SIM/JIM SIM/JIM SIM/UIM

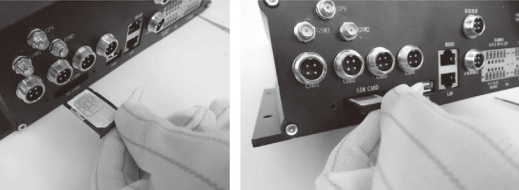

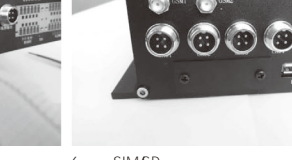

SIM/SD 2

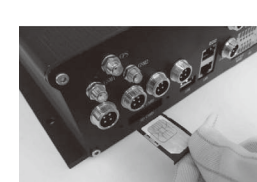

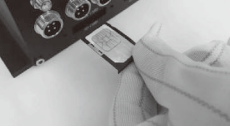

4 SIM/UIM SIM/5

UIM 卡

SIM/UIM 6

 $3G$ 

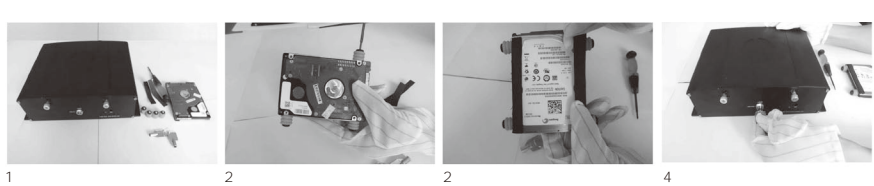

1<br>2.5 SATA

 $\ddot{\circ}$ 

# 移动无线车载硬盘录像机操作指导手册 移动无线车载硬盘录像机操作指导手册

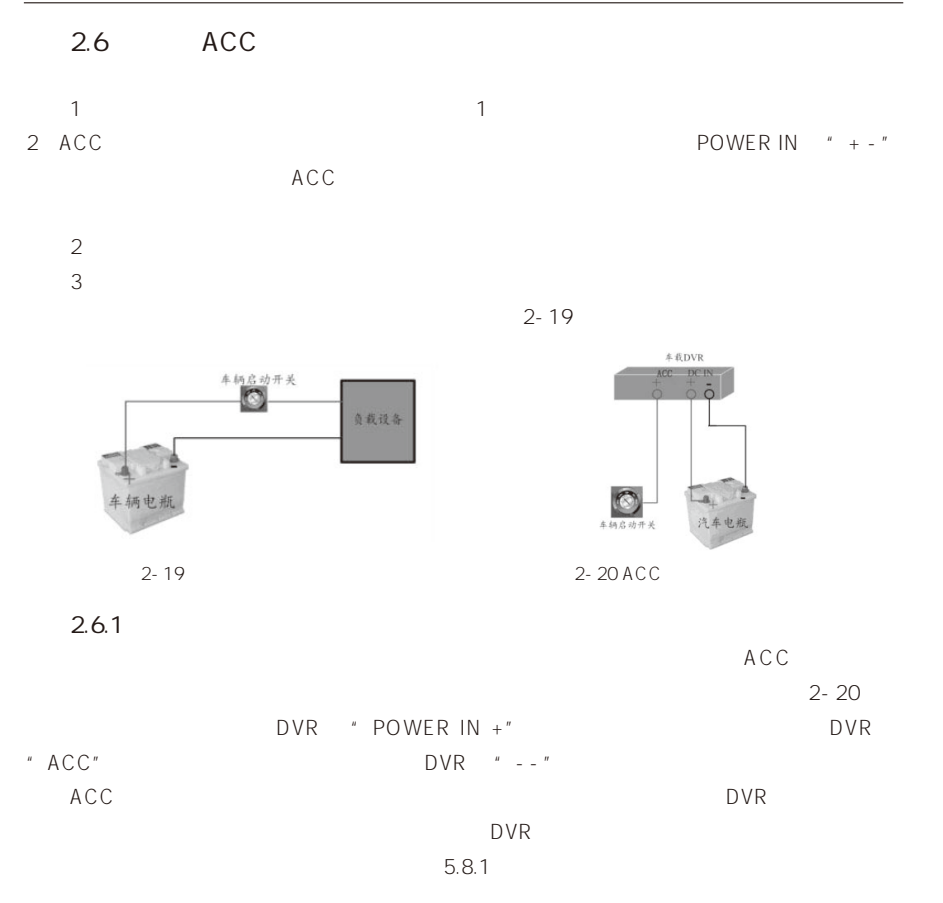

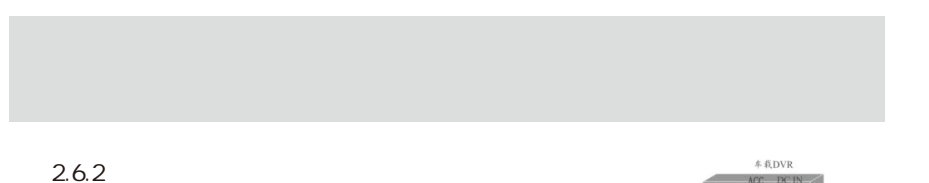

POWER IN + ACC POWER IN - $2-21$ 5.8.1

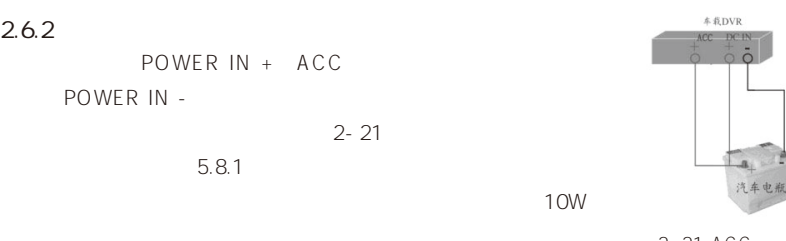

2-21 ACC

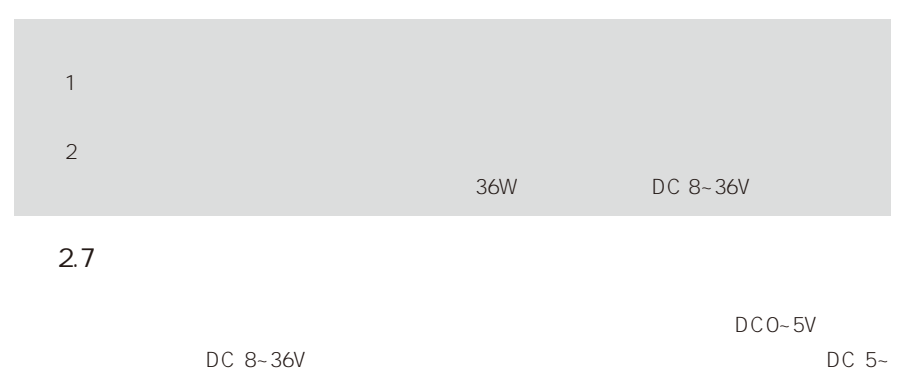

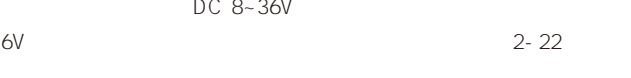

2.8、报警输出连接说明

Alarm OUT A B  $2 - 23$ 

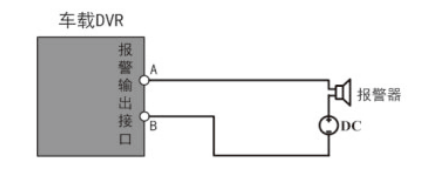

 $2 - 23$ 

 $1$  $2$  $3<sub>5</sub>$ 

# 三 操作必读

# $3.1$

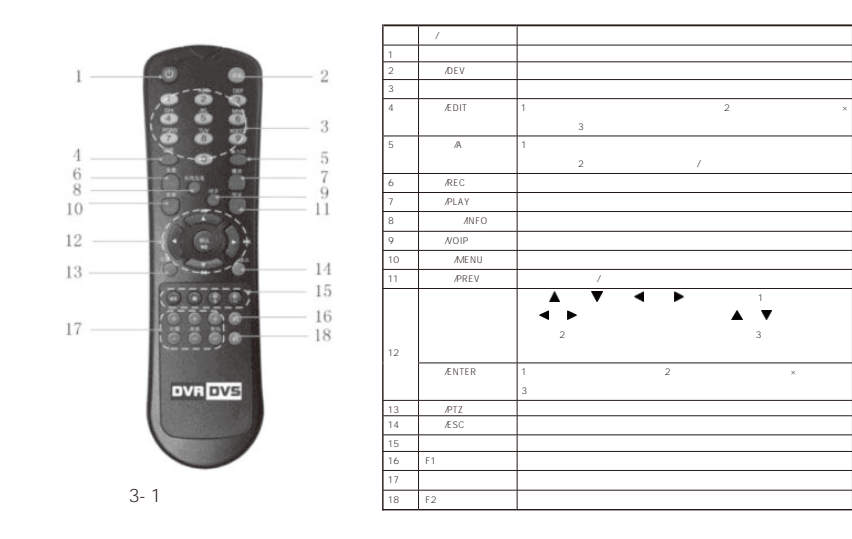

 $3.2$ 

 $3.2.1$ 

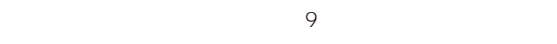

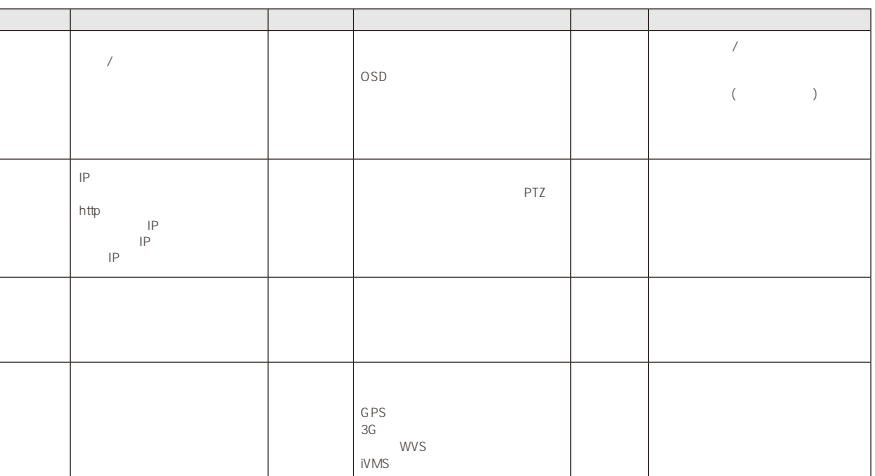

# $3.2.2$

"12345"。

 $\blacktriangle$   $\blacktriangledown$ 

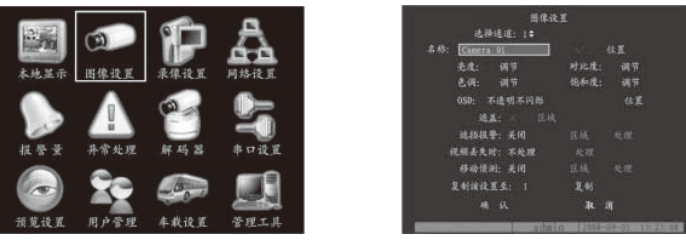

 $\alpha$  do min", and min", and min", and min

 $3-3$   $3-3$ 

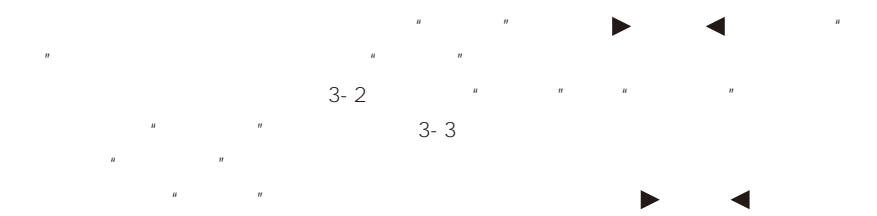

选择框:提供 2 个选择,"√"表示有效,"×"表示屏蔽,使用【确认】或【编辑】

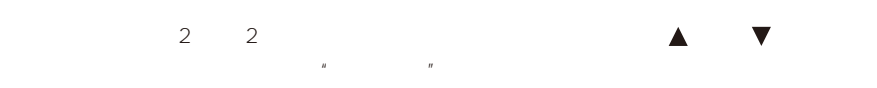

 $\blacktriangle$  ,  $\blacktriangledown$  , and  $\blacktriangle$  ,  $\blacktriangledown$  , and  $\blacktriangle$  , and  $\blacktriangle$  , a

 $\mu$  :  $\mu$  ,  $\mu$  ,  $\mu$  $R = \frac{1}{\sqrt{1-\frac{1}{\sqrt{1-\frac$  $\overline{u}$ 

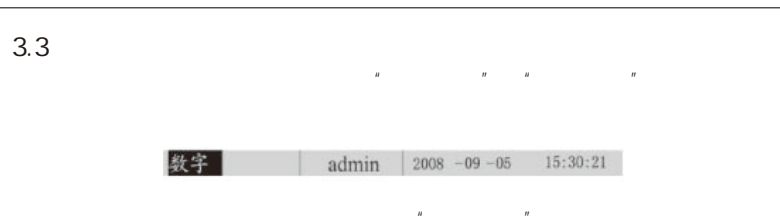

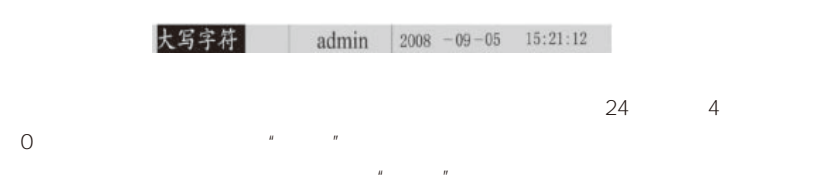

 $\frac{a}{a}$  $\alpha$ 

# 四、基本操作

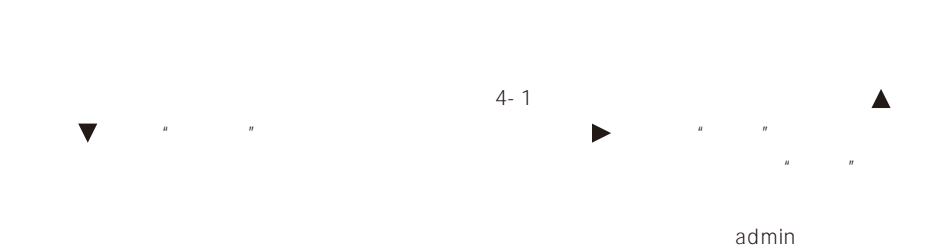

# 登录 用户名: admin < 密码: 确认 4-1

# 4.1

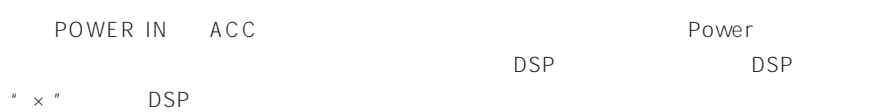

 $\frac{n}{\sqrt{2}}$   $\frac{n}{\sqrt{2}}$ 

 $\|u\|$ 

 $u$  and  $u$  and  $u$  and  $u$ 

# $4.2$

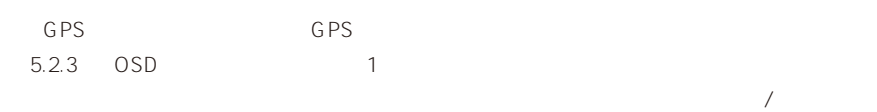

䗮䘧ᔩڣ⢊ᗕঞ䄺⢊ᗕⱘᷛ䇈ᯢ˖

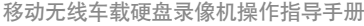

全部启动

手动录像

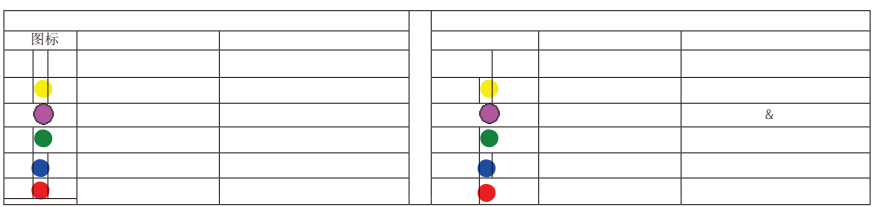

#### 4.3

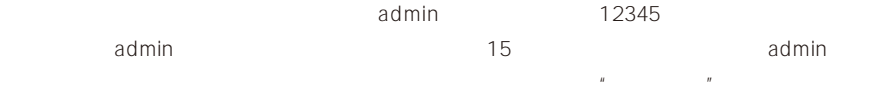

# admin

admin **admin admin adminimizing**  $\mathbb{R}^n$  $5.1.2$ 

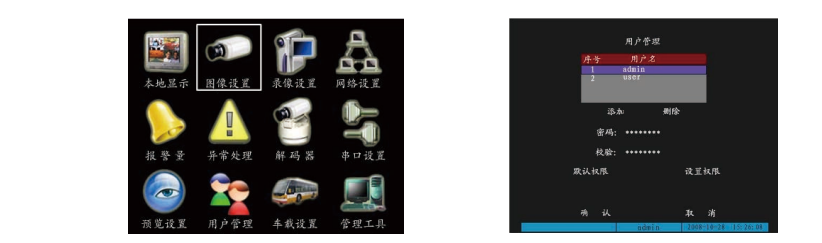

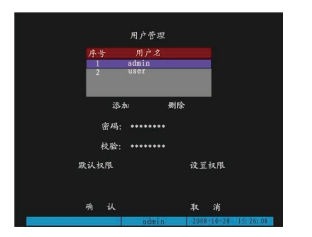

 $4 - 3$ 

 $4-2$ 单,选择"用户管理"项 䇗乘㕂⚍˖Ǐᔩڣǐ䬂 +ϝԡǏ᭄ᄫ䬂ǐˈབǏᔩڣǐˇĀ001"㸼⼎䇗⫼ 1 ো乘㕂⚍DŽਃ/ذ㞾ࡼᠿᦣ˖Ǐᬒڣǐ䬂˗

# $4.4$ 提醒:云台控制操作要求用户具有"云台控制"操作权限。

 $\blacksquare$ 方向键; 变倍控制:变倍【+】、【-】键; 调整焦距:聚焦【+】、【-】键; 调节光圈:光圈【+】、【-】键;  $\ddotsc$  +  $\ddotsc$  =  $\ddotsc$  =  $\ddotsc$  $\frac{1}{\sqrt{2}}$ 

退出"云台控制"操作界面。按遥控器的【退出】键均可随时结束控制,同时返回到预览模

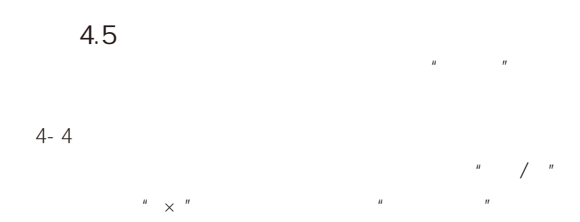

 $\frac{a}{\sqrt{a}}$  $u$  and  $u$  and  $u$  and  $u$  and  $u$ 

 $\mu$  and  $\mu$ 

4.6  $\mathcal{U} = \mathcal{U}$  $4-5$ 

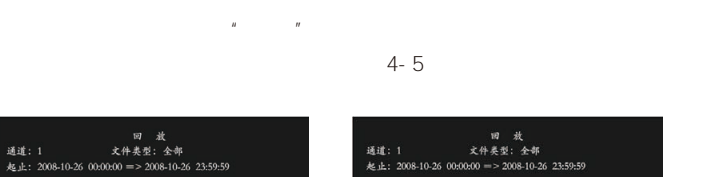

 $4 - 4$ 

通道: 1 2 3 4<br>状态: ● ● ● ●<br>*応*/仲: ■ / / /

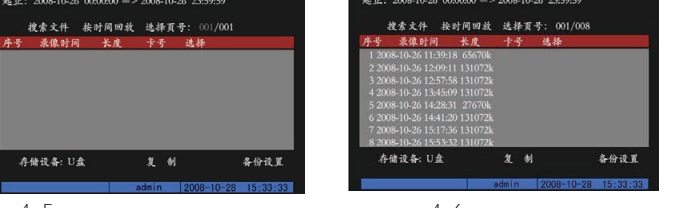

 $4 - 5$ 

存储设备: U盘

 $4 - 7$ 

4-6

 $\overline{u}$ 件",可检索出符合条件的录像文件列表(图 4-6);左右移动光标到"选择页号"上输入页 , and the variable variable variable variable variable variable variable variable variable variable variable v  $\frac{d}{dt}$ , and the contract of the contract of the contract of the contract of the contract of the contract of the contract of the contract of the contract of the contract of the contract of the contract of the contract o  $\frac{a}{\sqrt{a}}$  and  $\frac{a}{\sqrt{a}}$  and  $\frac{a}{\sqrt{a}}$ 

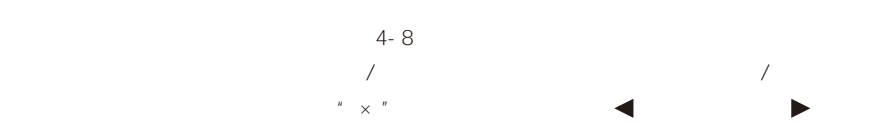

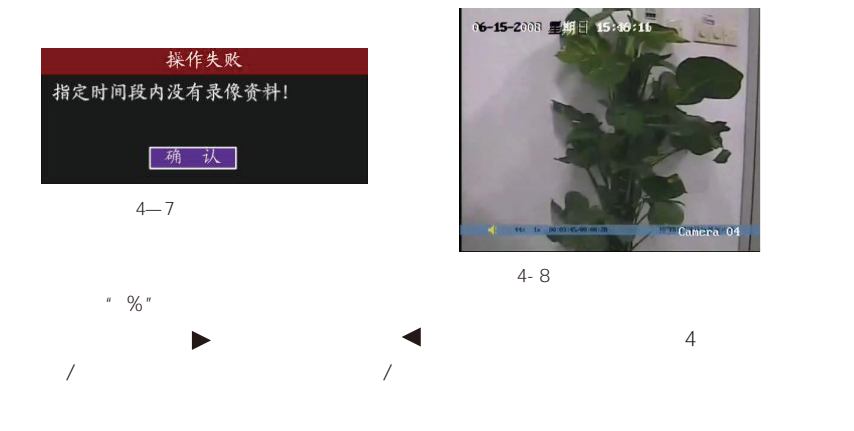

# 4.7 录像资料备份

# 4.7.1 USB

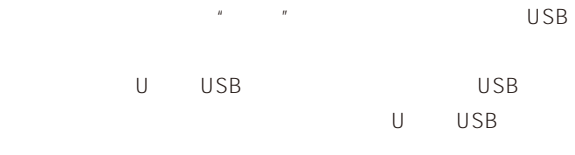

# $4-9$

- $1$  $H = \frac{R}{\sqrt{N}}$ 动光标到"复制"栏上按【确认】就可完 成备份。
	- $1:$

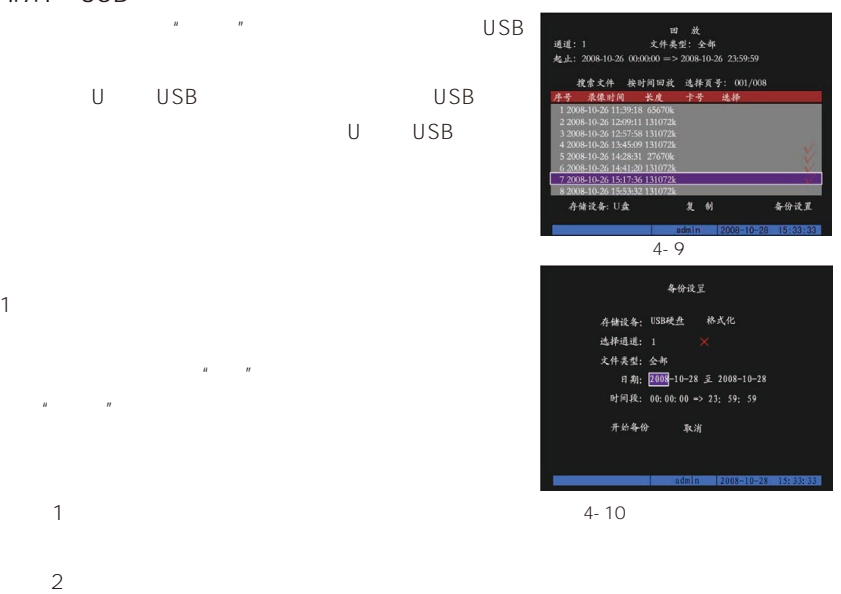

# 移动无线车载硬盘录像机操作指导手册

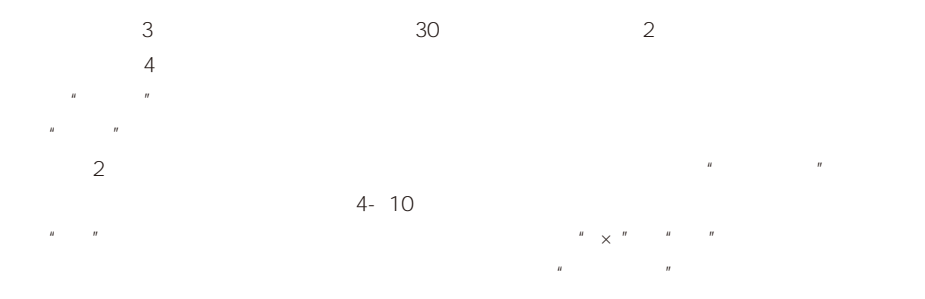

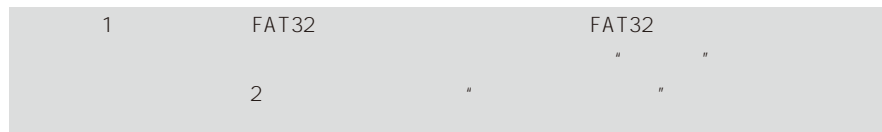

# $4.7.2$

 $PC$   $*$ MVA "

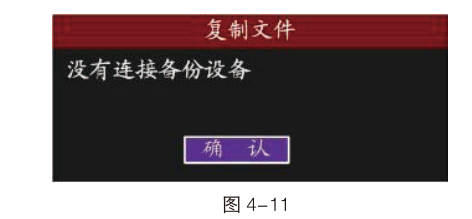

# $4.7.3$

 $5.1.3$   $*$  $"$  B8885" 为:ch01\_200810261029.mp4,表示此文件记录的是名称为"粤 B8885"的设备的 1 通道、 2008 10 26 10 29

 $1<sub>l</sub>$ 

 $MVA$ ,  $GPS$ 

 $\mathsf{PC}$ 

## (player) (player) (player) (player) (player) (player) (player) (player) (player) (player) (player) (player) (player) (player) (player) (player) (player) (player) (player) (player) (player) (player) (player) (player) (playe

2、回放单个备份文件:

16

# 五 参数设置

 $R = \frac{R}{\sqrt{R}}$  $5-1$   $^{\prime\prime}$   $^{\prime\prime}$   $^{\prime\prime}$  $\overline{a}$ " a  $\overline{a}$ 

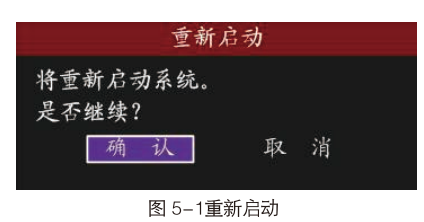

 $\mathcal{A} = \mathcal{A}$ 

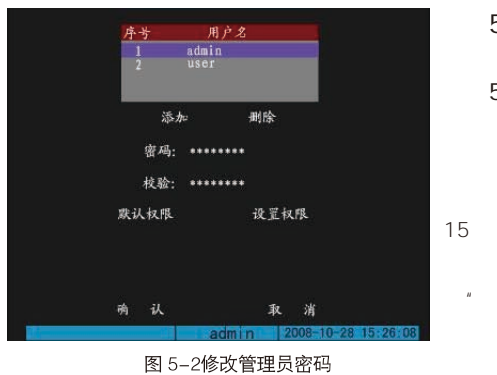

 $\blacksquare$  7  $\blacksquare$  5-2

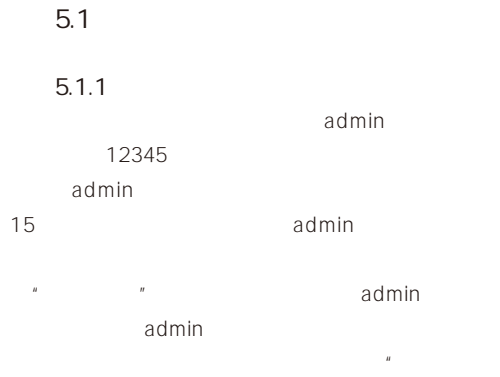

注意:光标停留在用户名上时,选择用户请用方向【 】、【 】键; 【 】、【

人,这是在"本地图",这是在"本地图",这是在"本地图",这是在"本地图",这是"本地图",这是"本地图",这是"本地图",这是"本地图",这是"本地图",这是"  $*$   $\times$   $*$ "√"。

 $5.1.2$ 

18

## 移动无线车载硬盘录像机操作指导手册

添加

请输入新用户名

Enter: 确认 Esc : 取消

 $\tilde{H}$  , and  $\tilde{H}$  , and  $\tilde{H}$  , and  $\tilde{H}$  , and  $\tilde{H}$  , and  $\tilde{H}$  , and  $\tilde{H}$  , and  $\tilde{H}$  $\frac{1}{n}$  $\frac{1}{\text{max}}$  :  $\frac{1}{\text{max}}$  :  $\frac{1}{\text{max}}$  :  $\frac{1}{\text{max}}$  :  $\frac{1}{\text{max}}$  :  $\frac{1}{\text{max}}$  :  $\frac{1}{\text{max}}$  :  $\frac{1}{\text{max}}$  :  $\frac{1}{\text{max}}$  :  $\frac{1}{\text{max}}$  :  $\frac{1}{\text{max}}$  :  $\frac{1}{\text{max}}$  :  $\frac{1}{\text{max}}$  :  $\frac{1}{\text{max}}$  :  $\frac{1}{\text{max}}$ 

录像:手动启动/停止录像。

"远程权限":主要指允许用户通过客户端 或 IE 浏览器等进行远程操作的权限。  $\sqrt{2}$ 

 $R = \frac{H}{\sqrt{2\pi}}$ 

选程预览: ××××

设置权限 本地权限: 云台控制: | 录像: × 设置参数: 远程权限: 云台控制: × 录像: × 设置参数: 日志: √ 工具: × 对讲: 报警: × 本地输出: × 串口控制: 用户物理地址: 00: 00: 00: 00: 00: 00: 通道: 1 2 3 4 本地回放: √√√√ ·<br>远程回放: √ √ √ √

图 5-3 添加与删除用户

图 5-4 远程权限设置

删除 删除 是否继续? 萌 取消 认

图 5-5 账户设置

 $PC$  $PC$  $PC$ ipconfig and pconfig and pconfigure PC and 48 degree  $P$ C and 48 degree  $48$  degree  $48$  degree  $48$  degree  $48$  degree  $48$  degree  $48$  degree  $48$  degree  $48$  degree  $48$  degree  $48$  degree  $48$  degree  $48$  degree  $48$  d  $R$  , and a mean experimental experimental experimental experimental experimental experimental experimental experimental experimental experimental experimental experimental experimental experimental experimental experimen  $5-5$ , admin  $5-5$ 

19

## 移动无线车载硬盘录像机操作指导手册

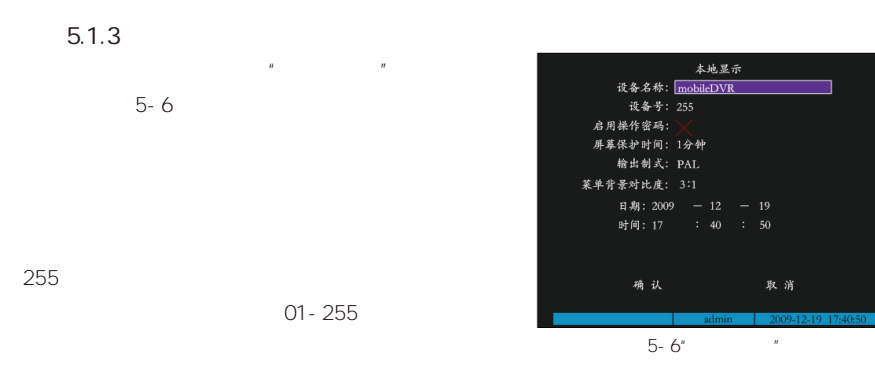

# $5.2$

## $5.2.1$

PAL NTSC

 $\mu$ 

# $5.2.2$

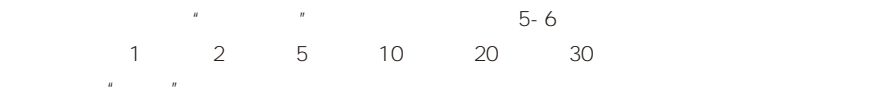

# $5.2.3$  OSD

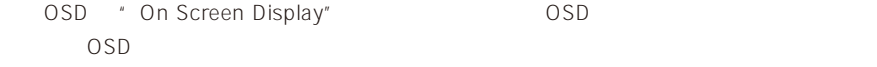

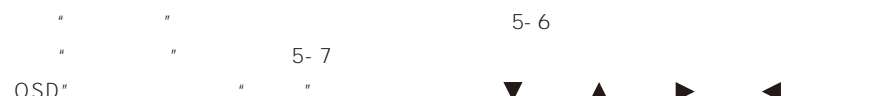

 $\bullet$  OSD",  $\bullet$  " $\bullet$   $\bullet$   $\bullet$   $\bullet$   $\bullet$ 

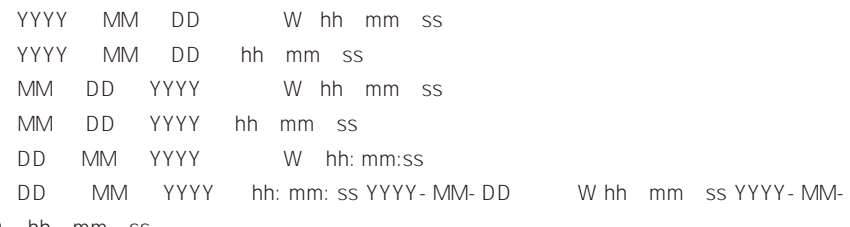

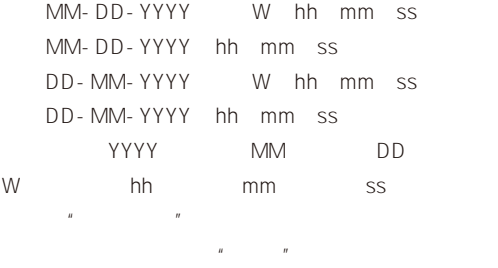

 $\frac{u}{s}$  ,  $\frac{u}{s}$  ,  $\frac{u}{s}$  ,  $\frac{u}{s}$  ,  $\frac{u}{s}$  $n$ 

 $\ddot{u}$ 

 $NTSC$  22\*15

 $H$  , and  $H$  , and  $H$  , and  $H$  , and  $H$  , and  $H$  , and  $H$  , and  $H$  , and  $H$  , and  $H$  $\overline{u}$  expression  $\overline{u}$  $5-8$ 

PAL 22\*18

 $5.2.4$ 

 $5.2.5$ 

 $\theta$ 

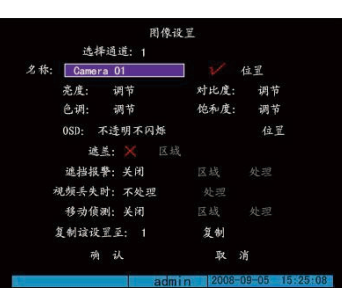

 $5-7$ 

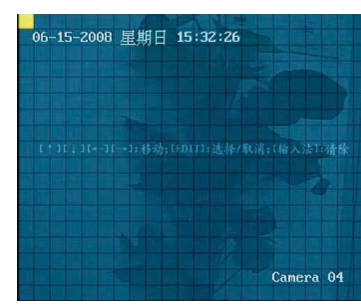

 $5 - 8$ 

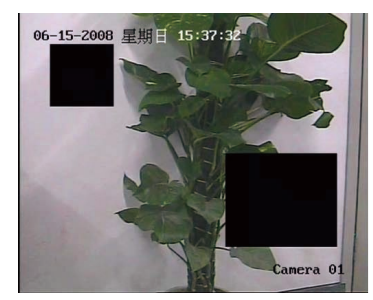

图 5-9 设置了遮盖区域的预览画面

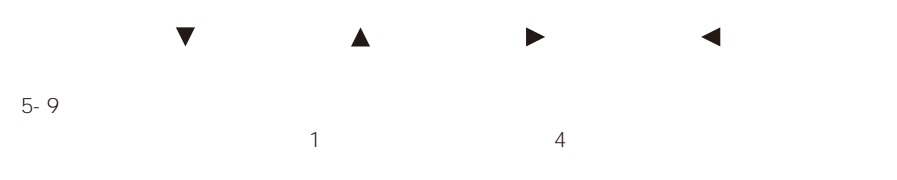

DD hh mm ss

# $5.2.6$ 一、第二小运时,  $\overline{u}$  :  $\overline{u}$  and  $\overline{u}$  and  $\$ 5-10)  $5 - 10$  $\mathbb{Z}$  , and the contract of the contract of the contract of the contract of the contract of the contract of the contract of the contract of the contract of the contract of the contract of the contract of the contract o  $1 \quad 4$  $\blacktriangle$  and  $\blacktriangle$  and  $\blacktriangledown$  and  $\blacktriangle$  and  $\blacktriangledown$  and  $\blacktriangledown$  and  $\blacktriangledown$  and  $\blacktriangledown$

 $5 \t 10 \t 20 \t 30 \t 1 \t 2 \t 5$ 果选择"不切换",则预览画面将不进行切换。例如, 如果"预览模式"选择"1 画面",  $"$   $"$   $10$   $1$   $10$   $1$  $4$  4

 $\frac{n}{\sqrt{N}}$  , and  $\frac{n}{\sqrt{N}}$  , and  $\frac{n}{\sqrt{N}}$  , and  $\frac{n}{\sqrt{N}}$  , and  $\frac{n}{\sqrt{N}}$  , and  $\frac{n}{\sqrt{N}}$  , and  $\frac{n}{\sqrt{N}}$  , and  $\frac{n}{\sqrt{N}}$  , and  $\frac{n}{\sqrt{N}}$  , and  $\frac{n}{\sqrt{N}}$  , and  $\frac{n}{\sqrt{N}}$  , and  $\frac{n}{\sqrt{N}}$  , and  $\frac{n}{$ 

# 也就是设置有报警时需要多长时间切换到产生报警的通道。通过【 】或【 】键在"报 警显示延迟"列表中选择一个时间参数, 其中的选项有 1 秒、2 秒、3 秒、4 秒、5 秒、6 秒、7 秒、8 秒、9 秒、10 秒。例如,如果"预览模式"选择"4 画面","报警显示延迟"  $10 \t\t 4 \t\t 1 \t\t 10$

 $\tilde{H}$ 报警量 报警输入: 1:  $R$ 是否处理: 不处理  $\frac{m}{\sqrt{m}}$  and  $\frac{m}{\sqrt{m}}$  4 复制到报警输入: 1 复 制  $4\,$ 报警输出: 1 报警输出时间: 设呈 复制到报警输出: 1 复 制 确认  $\frac{2}{\sqrt{2}}$  $\bigcirc$  , and  $\bigcirc$  , and  $\bigcirc$   $\bigcirc$ 

 $R = \frac{1}{\sqrt{2}}$  $\mathcal{U} = \mathcal{U} \mathcal{U}$ 

 $\omega$ 

触发电平: 高电平 延时: 5秒 取消

 $5 - 11$ 

# $5.3$  $5.3.1$

 $\mathcal{H}_{\mathcal{A}}$  $"$ 

 $1~7$ 

 $H$  $5-12$ 

包括关联视频通道、PTZ 联动、报警输出联动等参数

 $\mathcal{N} = \mathcal{N} = \mathcal$  $PTZ$ 

 $5.4$  PTZ  $PTZ$  PTZ "

 $"$  + PTZ  $"$   $-$  5-13

 $\sim$  128,  $\sim$  16, 1  $\overline{4}$  $\overline{u}$ ,  $\overline{u}$  ,  $\overline{u}$  ,  $\overline{u}$  ,  $\overline{u}$  ,  $\overline{u}$ 

 $\|u\|$ 

 $R$  $R$ 

 $\frac{1}{2}$  ,  $\frac{1}{2}$  ,  $\frac{1$  $5$   $10$ 

 $\begin{array}{ccccc} n & & & & & \\ n & & & & & \\ \end{array}$ 

## 移动无线车载硬盘录像机操作指导手册

报警输入处理 航发通道: 1 2×3×4×5×6×7×8× - 布防时间: 日期:星期一 叶问段1: 00 : 00 ~ 00 : 00<br>时间段1: 00 : 00 ~ 00 : 00<br>时间段2: 00 : 00 ~ 00 : 00 时间段3: 00 : 00 ~ 00 : 00 时间段4: 00 : 00 ~ 00 : 00 处理方式: 监视器上警告: ) -<br>声音警告: 上传中心: **触发报警输出:** 报警输出1: > 报警输出2: X

 $5 - 12$ 

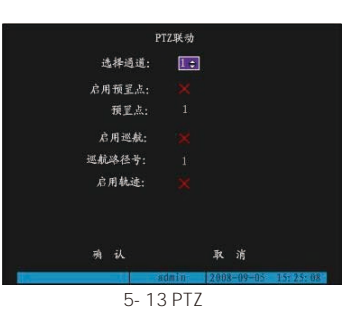

个视频通道,或同时发生多个报警,则每隔 10 秒钟左右进行一次单画面切换,报警停止,则

### 移动无线车载硬盘录像机操作指导手册

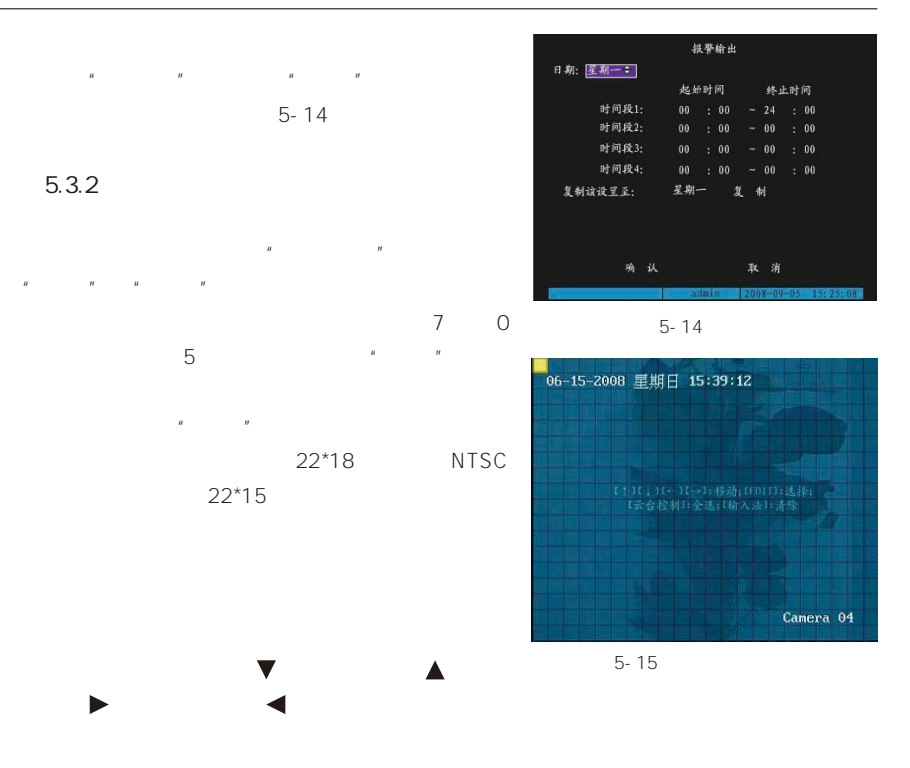

 $\overline{1}$  , and  $\overline{1}$  , and  $\overline{1}$  , and  $\overline{1}$  , and  $\overline{1}$  , and  $\overline{1}$  , and  $\overline{1}$  , and  $\overline{1}$  , and  $\overline{1}$  , and  $\overline{1}$  , and  $\overline{1}$  , and  $\overline{1}$  , and  $\overline{1}$  , and  $\overline{1}$  , and  $\overline{1}$  ,

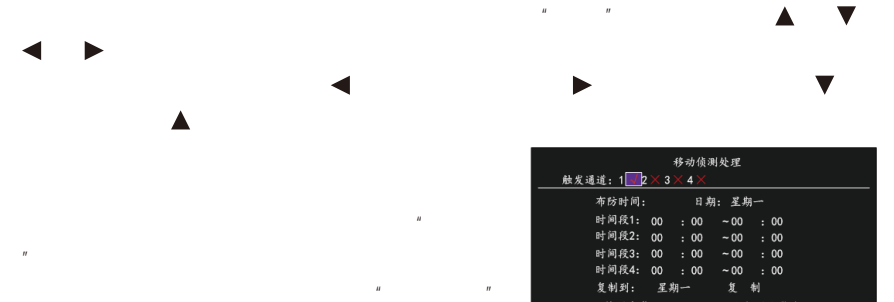

【确认】:设置完成,保存并返回到"图像设  $\mathcal{H}$  $\mathbf{u} = \mathbf{u}$ 处理方式: 声音警告: 触发报警输出: 报警输出2: X  $5 - 16$ 

 $1$  $\frac{n}{\sqrt{m}}$  and  $\frac{n}{\sqrt{m}}$  and  $\frac{n}{\sqrt{m}}$  and  $\frac{n}{\sqrt{m}}$  $5 - 16$ 

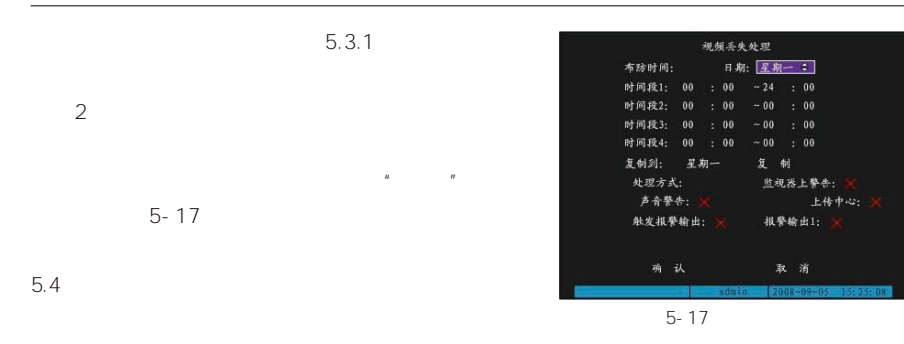

 $\frac{m}{\sqrt{m}}$ : we can expect the contract of the contract of the contract of the contract of the contract of the contract of the contract of the contract of the contract of the contract of the contract of the contract of t  $\mathbf{u} = \mathbf{u}$ 

#### $5.3.3$

 $\overline{u}$ 处理"可以进行报警。 在"图像设置"菜单中将"视频丢失时"右侧的选项选为"处理",然后进入"视频丢失  $\mathcal{R}$ 

# $5.3.1$

# $5.3.4$

"图像设置"中的"遮挡报警"→"区域"和"处理"界面中完 成。

 $u = w$  $3$  $1$ 

 $5.2.5$   $\blacksquare$  $5.3.1$ 

如果使遮挡报警不发生作用。只需将"遮挡报警"设成"关闭"。

# $5.4$

监视器上警告:

报警输出1:

取消  $0.009 - 0.8 - 19$ 

确认

上传中心:

 $\mu$  and  $\mu$  and  $\mu$ 用的是"覆盖"还是"不覆盖"方式进行录像:"覆盖"方式进行录像是指当硬盘满时,设备  $\mu$  and  $\mu$  and  $\mu$  and  $\mu$ 

 $5 - 20$ 

确认 取消

网络设置 网卡类型: 10M/100M自适应 : IP: 192.0 0.64 物理地址: 00:40:30:41:13:e5 端口号: 8000 多播地址: 0 .0 .0 .0 http端号: 80 解析服务器IP地址: 0.0.0.0 管理主机IP地址: 0.0.0.0 管理主机端口号: 0 下载主机IP地址: 0 .0 .0 .0

### 移动无线车载硬盘录像机操作指导手册

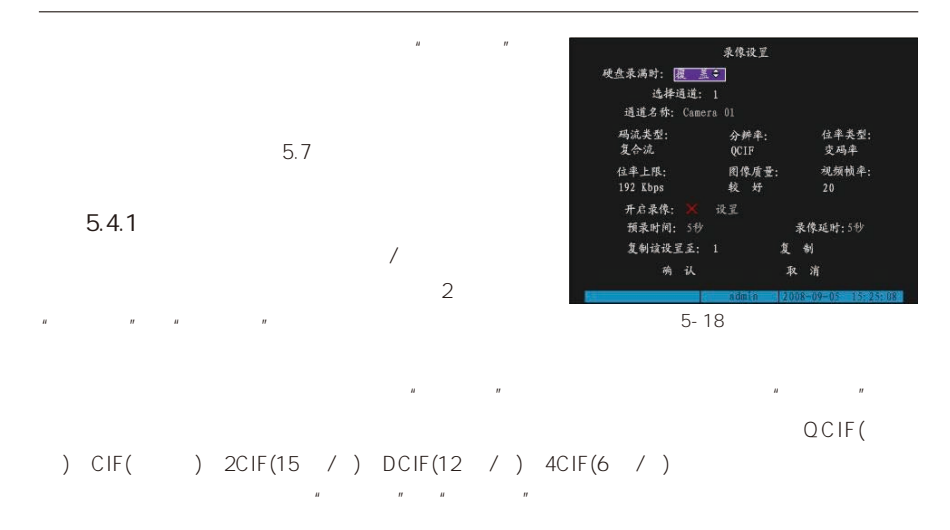

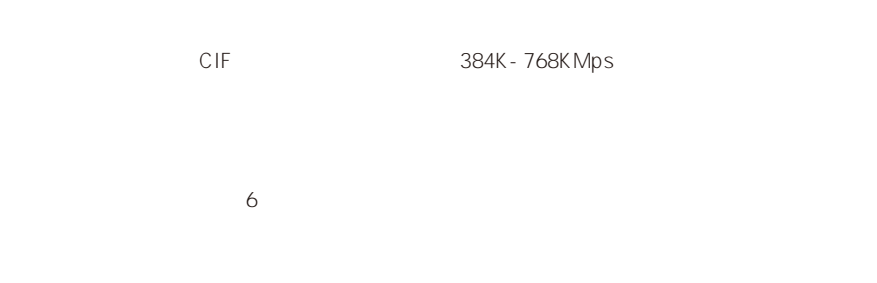

5-19

起始时间

复制该设置至:星期一 复 制

确认

时间段 $1$ :

时间段2: 时间段3: 时间段4:

时间段设置 日期: 星期一: 全天录像: X 录像美型: 报警录像

终止时间

00:00 ~ 24:00 定时

00:00 - 00:00 定时

取消

录像类型

# $5.4.2$

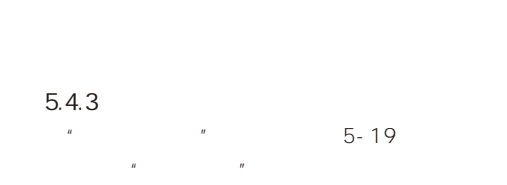

 $n$ ,  $n$ ,  $n$ ,  $n$ ,  $n$ ,  $n$ ,  $n$ 

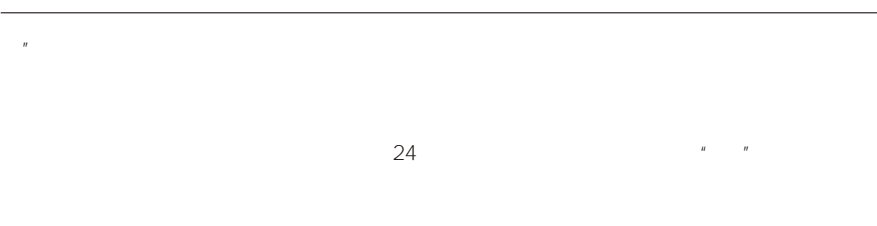

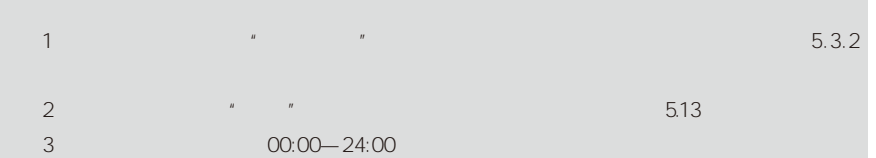

## $5.5$

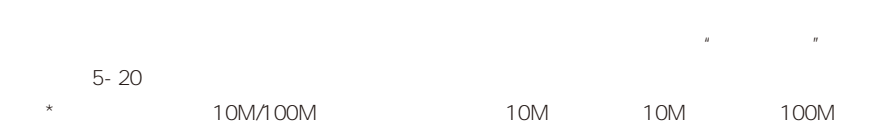

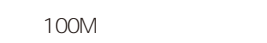

```
*IP IP \blacksquareR and the contract of the contract of the contract of the contract of the contract of the contract of the contract of the contract of the contract of the contract of the contract of the contract of the contract of the c
       IP* 2000~65535
```

```
8000。
 \star
```

```
DVR
DVR/DVS
D IP 224.0.0.0
```
239.255. 255.255 239.252.0.0 239.255.255.255

ートの Http://www.factor.com/industrials.com/industrials.com/industrials.com/industrials.com/industrials.com/indu IP IP server

 $IP$  IP  $IP$ 

下载主机 IP 地址:使用 Wifi 等网络上传录像资料时,需要填入下载服务器的 IP 地址。  $\frac{1}{\sqrt{1-\frac{1}{\sqrt{1-\frac{1$ 

 $5 - 21$  $GPS$ RS-485

GPS

RS-485

Hikvision Pelco-p Pelco-D SAE/YAAN Samsung Howell Panasonic Philips

the contract of the transfer  $\sim$  128  $\sim$  $w = \frac{m}{m}$  $\sqrt{5}$ -22),  $\sqrt{5}$ -22

 $4.4$ 

 $5.6.1$  $\overline{u}$  :  $\overline{u}$  :  $\overline{u}$  :  $\overline{u}$  :  $\overline{u}$  :  $\overline{u}$  $w = w$ 

巡航点序号,1 至 16;

1 128

 $5.3.1$ 

 $R$  and  $R$  and  $R$  and  $R$ 

可进入"轨迹设置"界面,在 轨迹设置界面中可定义轨

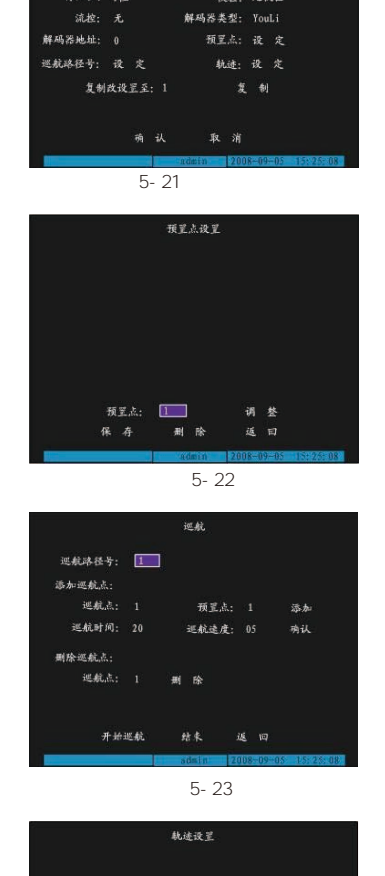

解码器

数据位: 8位

选择通道: 13 **述半: 9600** 

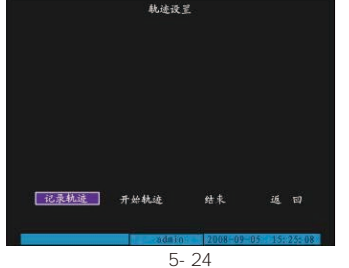

 $\mu$  ,  $\mu$  $\overline{a}$ " and  $\overline{a}$  $\mu$  ,  $\mu$  ,  $\mu$  ,  $\mu$  ,  $\mu$  ,  $\mu$  ,  $\mu$  ,  $\mu$  ,  $\mu$  ,  $\mu$  ,  $\mu$  ,  $\mu$  ,  $\mu$  ,  $\mu$ 

# $5.7$

 $IP$  $"$   $"$   $5-25$ 

异常处理 异常类型: 硬盘錯: 处理方式: 声音警告: 上传中心: 触发报警输出: 报警输出1: 报警输出2: 确认 取消  $\frac{1}{5-25}$ 

 $IP$   $5.5$ 

 $\overline{u}$  /  $\overline{u}$  /  $\overline{u}$  /  $\overline{v}$  /  $\overline{v}$  /  $\alpha$  $\overline{u}$ ,  $\overline{u}$ ,  $R$ 注:"行车超速"报警前提条件是设备具备 GPS 定位功能,同时用户在"车载设置"→

# $5.8$

" GPS "

 $\text{DVR}$  example  $\text{DVR}$  example  $\text{D}$  5-26 DVR GPS GPS  $3G$ 车载(WVS)平台:设置注册车载(WVS)平台的 iVMS iVMS7200  $5.8.1$  $5 - 27$ 

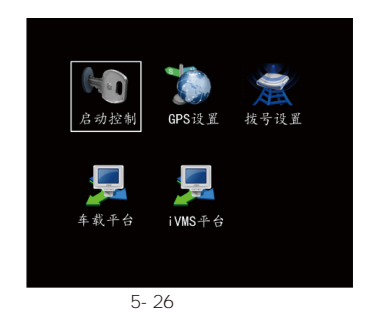

### 移动无线车载硬盘录像机操作指导手册

#### $\mathsf{DVR}$ 启动控制 关机延迟: 5分钟 : 1、延迟关机 定时开关机: 1 日期:星期一 当设备的ACC 接口与汽车点火开关连接时,通过 时间段1: 00: 00 => 24:00 时间段2: 00: 00 => 00: 00 复制该设置至:星期一 复 制  $2.3.3$ 确认 取消  $5-27$   $*$  $5 - 27$  $0 \t\t 6$ GPS设置  $30$   $2$ 启用GPS校时: X  $2$ 时区: GMT+08: 00 遠度单位: 公里/小时  $"$   $ACC"$ **限速报警: 100 公旦/时** 显示通道: 1  $2.3.3$ " DC IN" " ACC"  $\overline{u}$ 5-28 GPS  $u = v$ 拨号设置 拔号模块: <mark>不启用●</mark> 拨号号码: 无线IP: 0.0.0.0  $1$  2 确认 取消 图5-29 车载平台 网络环境: 3G  $\rightarrow$ 1, we are the set of  $\mathbb{R}$  and  $\mathbb{R}$  are the set of  $\mathbb{R}$ 服务器IP: 0.0.0.0  $A$ CC" 端口号: 5660 设备号:

 $\overline{2}$ , where  $5$  3  $-$  5  $-$  5  $-$  5  $-$  5  $-$  5  $-$  5  $-$  5  $-$  5  $-$  5  $-$  5  $-$  5  $-$  5  $-$  5  $-$  5  $-$  5  $-$  5  $-$  5  $-$  5  $-$  5  $-$  5  $-$  5  $-$  5  $-$  5  $-$  5  $-$  5  $-$  5  $-$  5  $-$  5  $-$  5  $-$  5  $-$  5  $-$  5  $-$  5  $-$  5  $5.8.2$  GPS

登录密码:

确认 取消

2009-08-23 21:54:26

 $GPS$  6 GPS 5-30

30

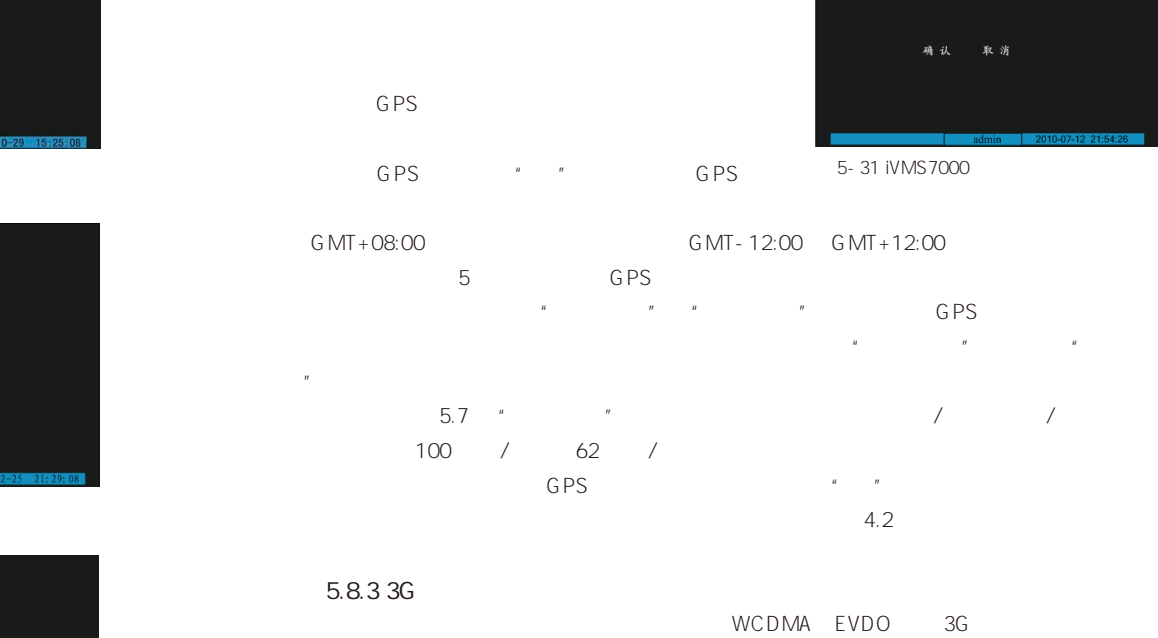

利用 GPS 定位功能,可以实现卫星校时和行车限 GPS \* " √" GPS GMT-12:00 GMT+12:00  $5$  GPS  $\frac{u}{\sqrt{u}}$  :  $\frac{u}{\sqrt{u}}$  :  $\frac{u}{\sqrt{u}}$  :  $\frac{u}{\sqrt{u}}$  : GPS 5-31 iVMS7000

 $2.3$ 

G<sub>PS</sub>

 $\frac{m}{\alpha}$ 警设置(可参考 5.7 节"异常处理")。速度 单位有两种选择:公里/小时和英里/小时,限速  $100$  /  $62$  /  $GPS$  and  $\mu$   $\mu$   $\mu$  $4.2$ 

WCDMA EVDO 3G

## $5 - 31$

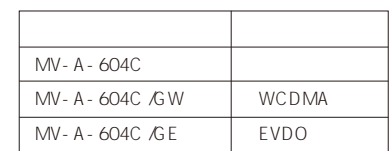

APN、拨号号码、用户名、密码),可通过询问网络运营商或网络服 务提供商获知。

# $\mathbb{P}^n$  IP" IP(1)

 $\llap{u}$ 

# 移动无线车载硬盘录像机操作指导手册

 $iVMS#6$ 

服务器IP: 0.0.0.0

确认 取消

………<br>- 端口号: 7660

设备号:

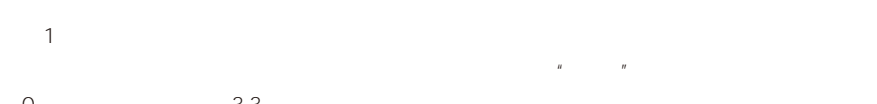

 $0 \hspace{3.5cm} 3.3$  $2$ 

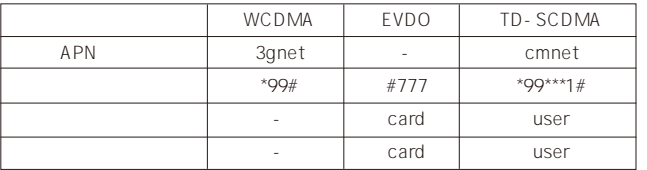

\*注:1、-表示该参数为空;2、移动无线车载硬盘录像机设备目前在不支持 TD-SCDMA 网络,表中 TD-SCDMA 网

# $5.8.4$

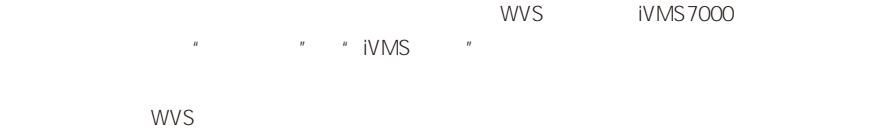

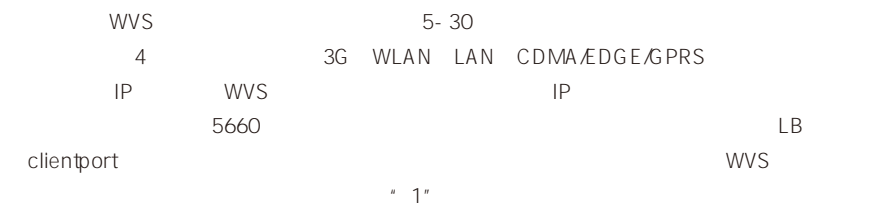

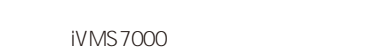

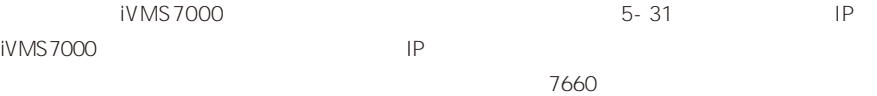

 $\mathsf{S}^{\mathsf{NMS}}$ 

 $\sim 3$ G  $\sim$ 

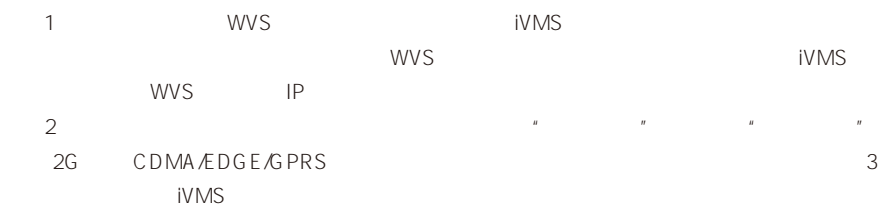

硬盘管理

容量 剩余空间 休眠 袂态<br>652960MB 0 MB 否 木格式化

硬盘选择: <mark>硬盘3 2</mark>

硬盘信息: 652960MB 0 MB 格式化

6-6

# 六 管理工具

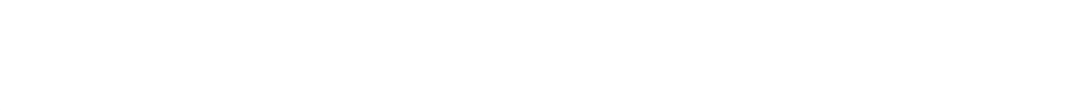

6-2<br>恢复设置

保存设置

图 6-3

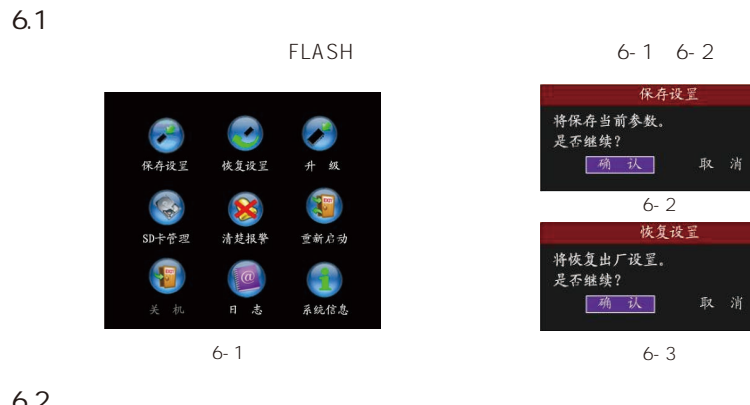

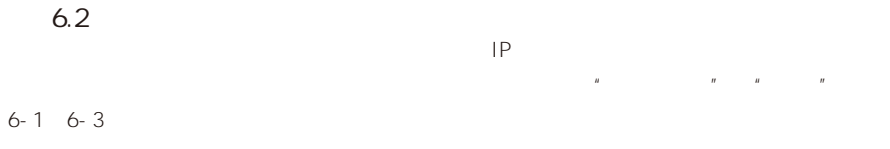

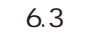

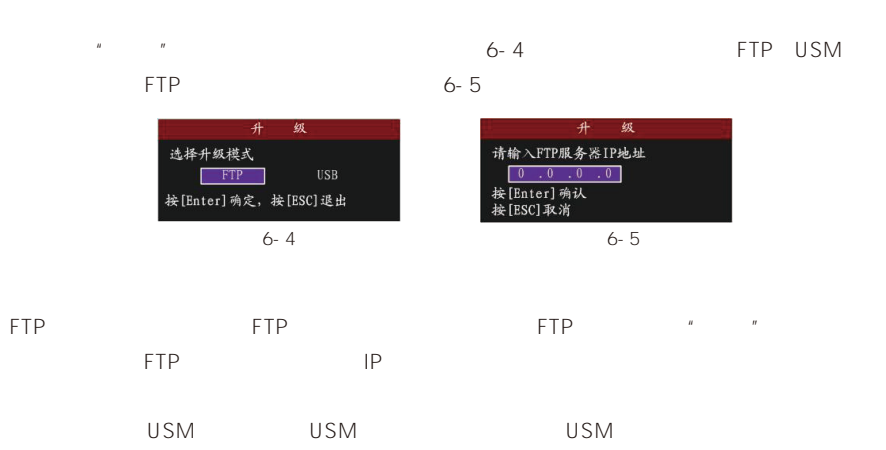

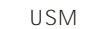

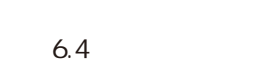

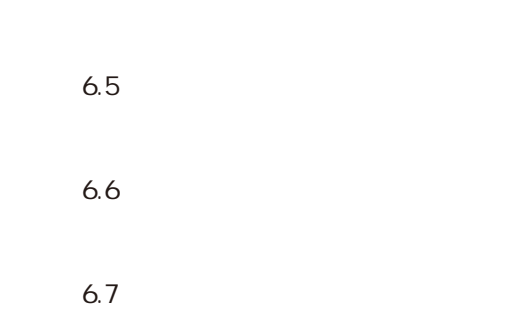

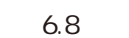

| v.v |                    |              |  |         |     |  |
|-----|--------------------|--------------|--|---------|-----|--|
|     | $\boldsymbol{\mu}$ | $\mathbf{u}$ |  | $6 - 7$ |     |  |
|     |                    |              |  | 2000    | - 8 |  |
| 250 |                    |              |  |         |     |  |

 $\overline{u}$ ,  $\overline{u}$ ,  $\overline{u}$ ,

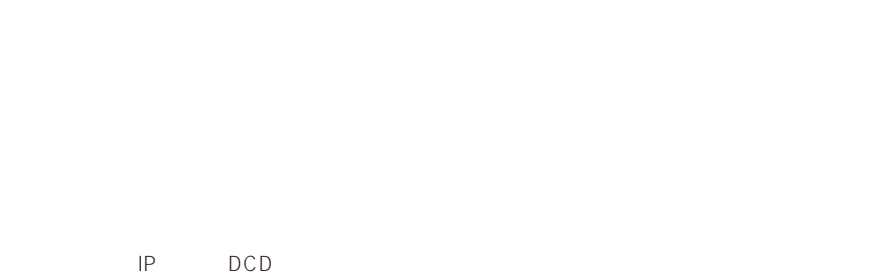

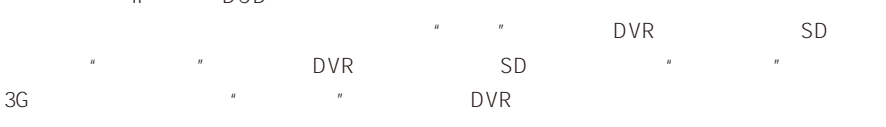

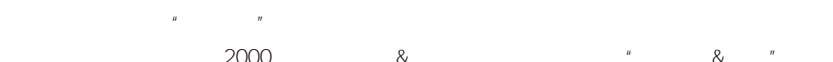

 $2000$  &  $\frac{1}{2}$  &  $\frac{1}{2}$  &  $\frac{1}{2}$ 

⿏ࡼ᮴㒓䔺䕑⹀Ⲭᔩڣᴎ᪡ᣛᇐݠ

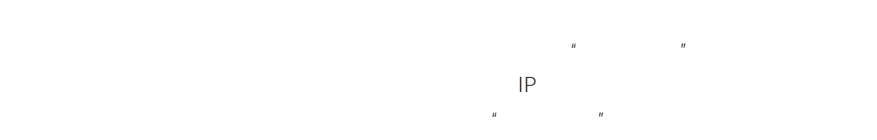

6.9

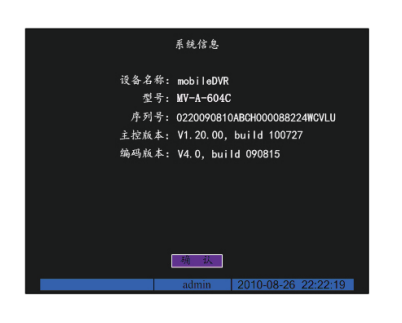

# 附录 1 安装硬盘总容量的参考计算方法

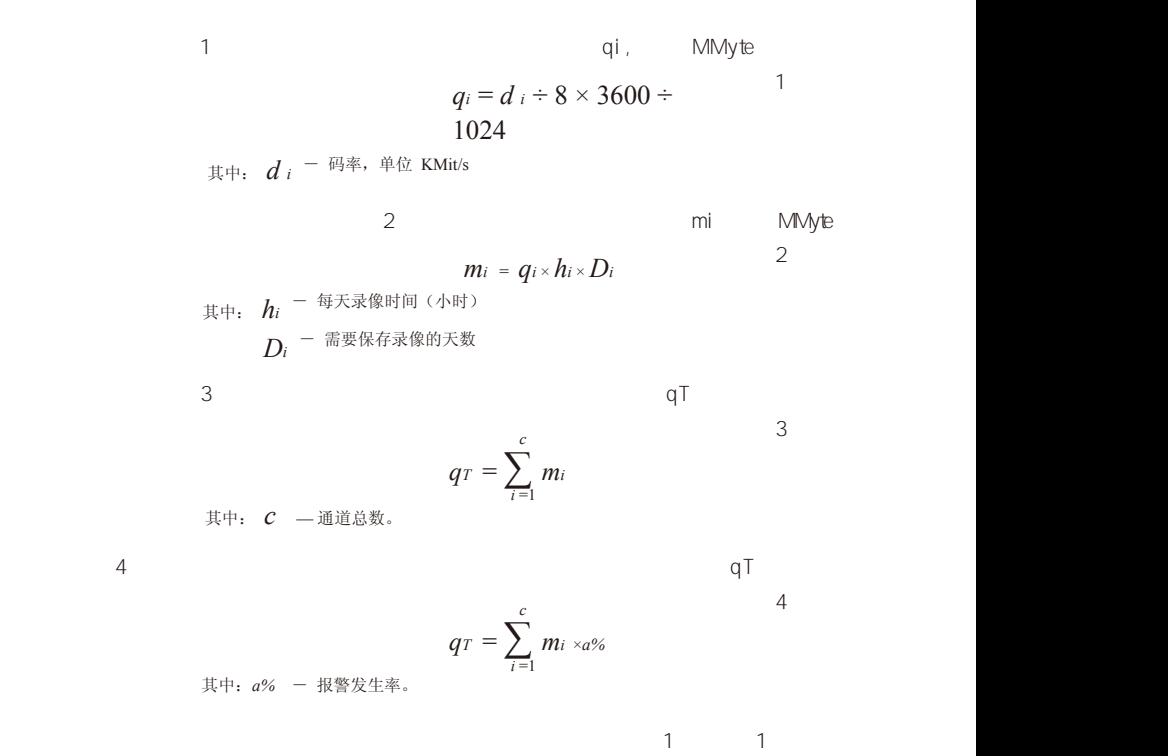

 $\sim$  1  $\sim$  1  $\sim$  1 96k 42M 320k 140M 896k 393M 䰤˅ ᭛ӊᇣ ⷕ⌕ᇣ˄ԡ⥛Ϟ

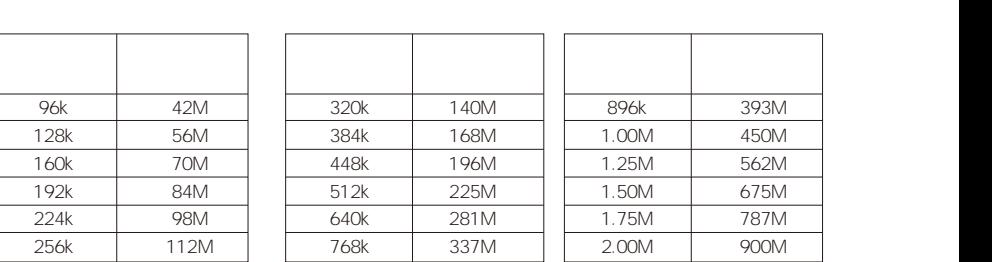

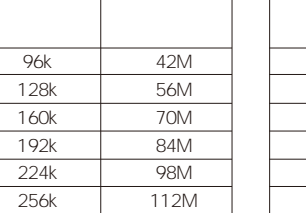

36

# 附录 2 ETHERNET 网络连接线制作方法

# 附录 3 RS−232 连接线制作方法

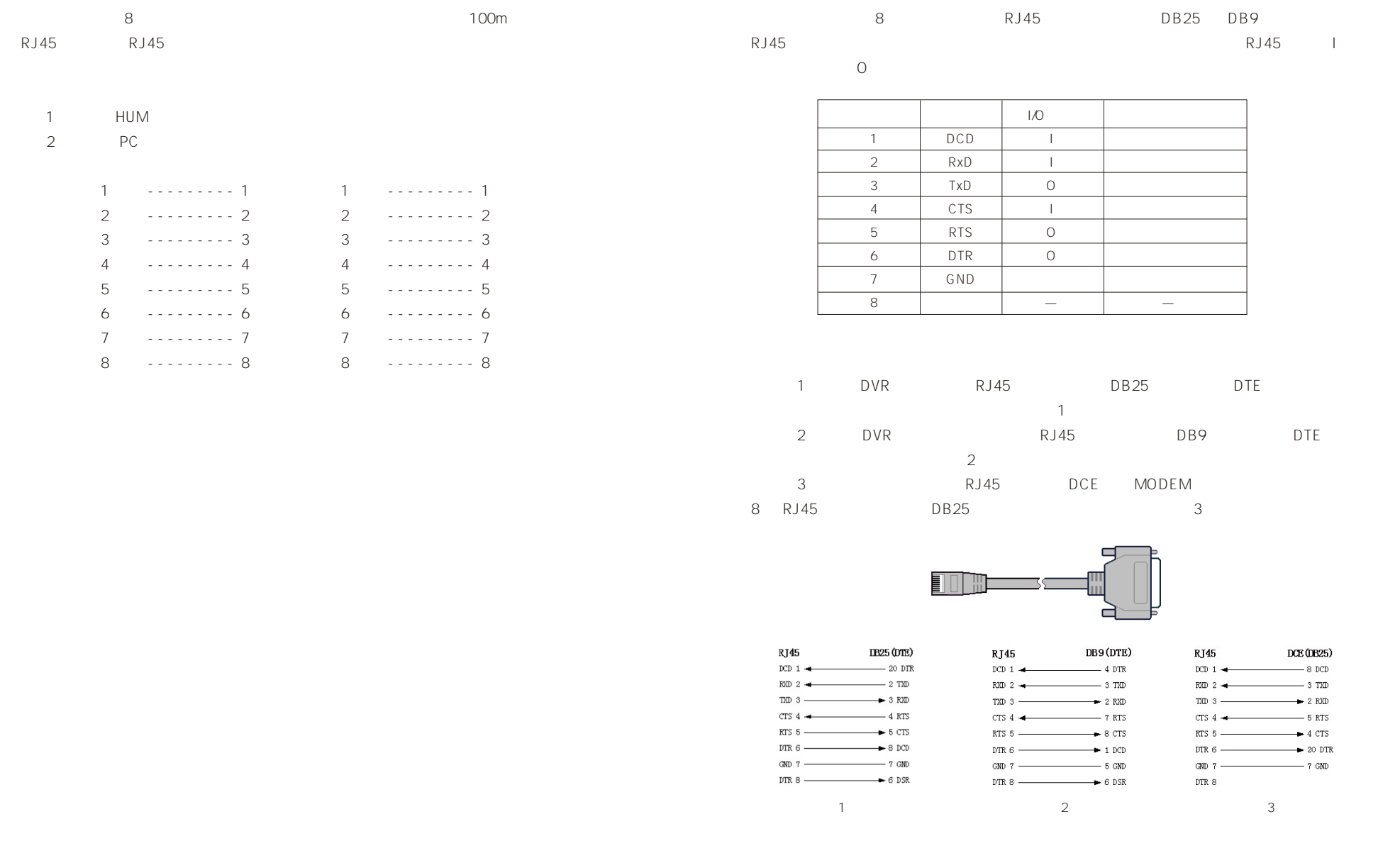

# 附录 4 技术指标

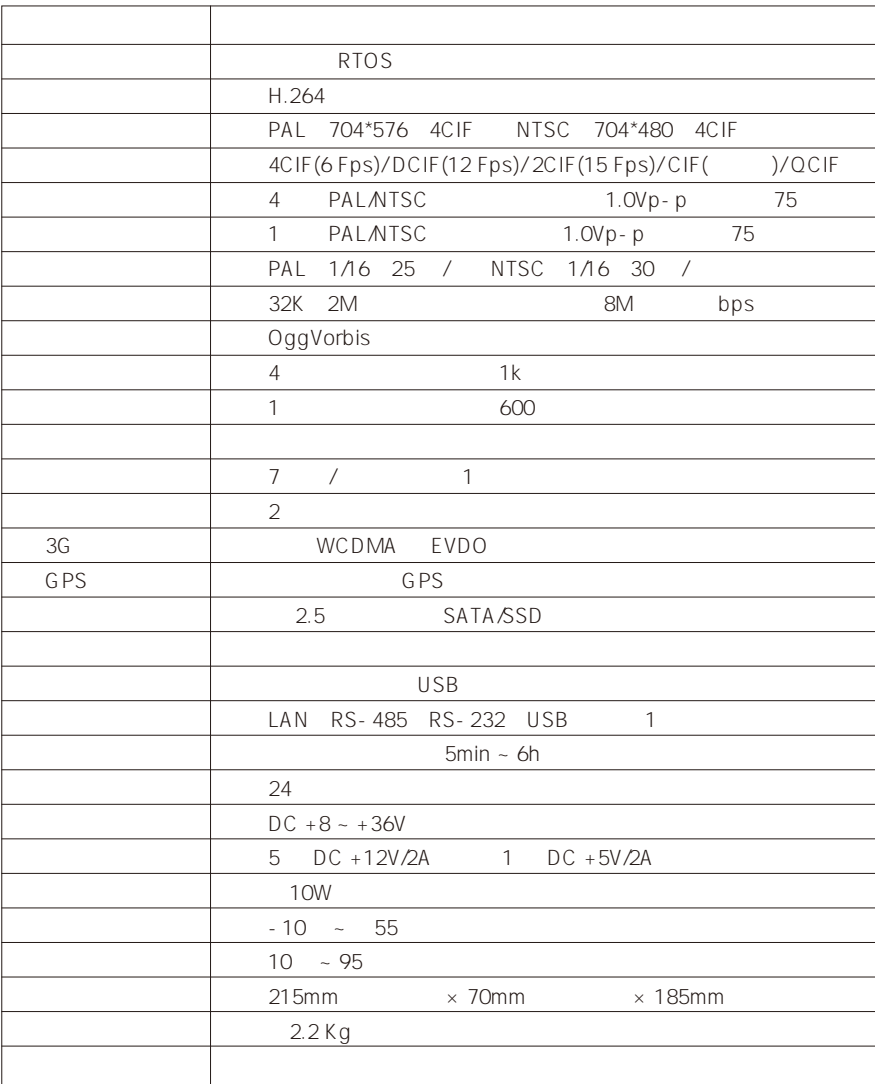

# 附录 5 常见故障解答

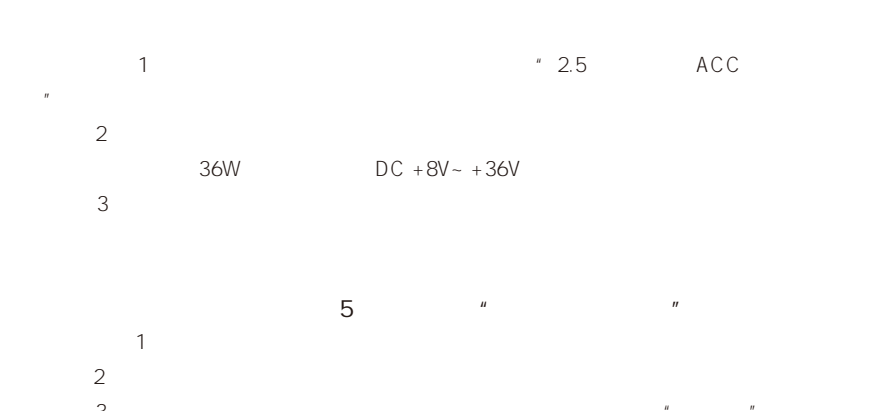

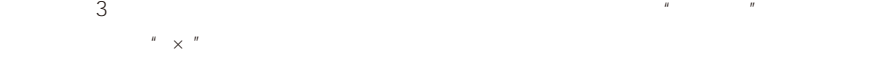

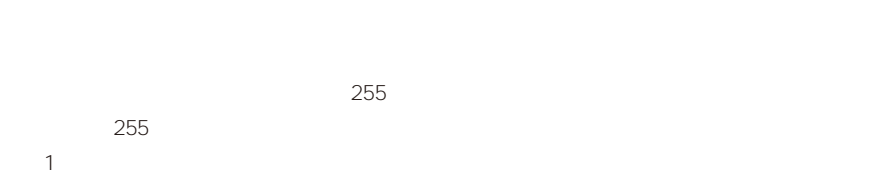

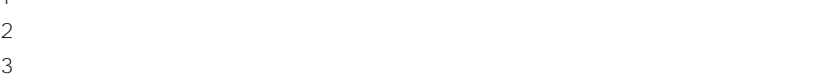

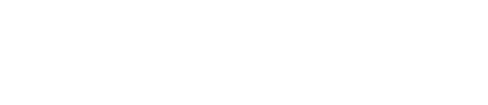

 $\sim$  1  $2\,$ 3 SIM <del>SIM</del>

4、请在"车载设置"→"拨号设置"菜单里检查启用的模块类型是否正确,并核对参数

 $5$  3G  $\,$ 

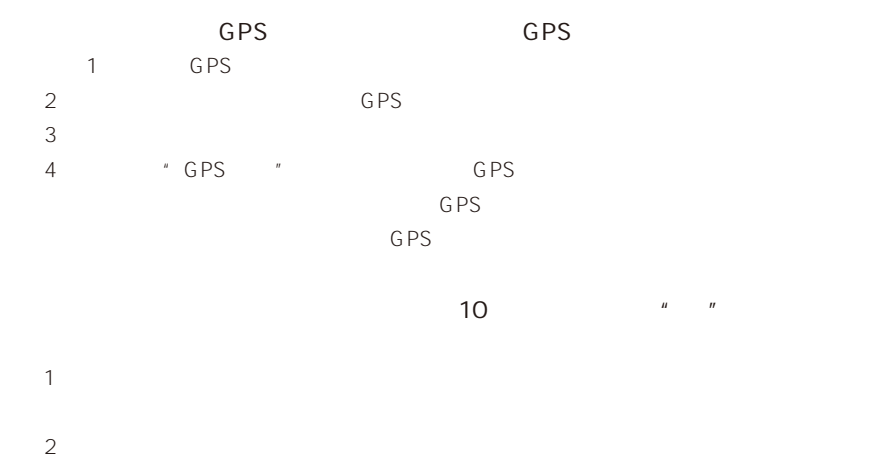

# 移动无线车载硬盘录像机

# 产品三包规定说明

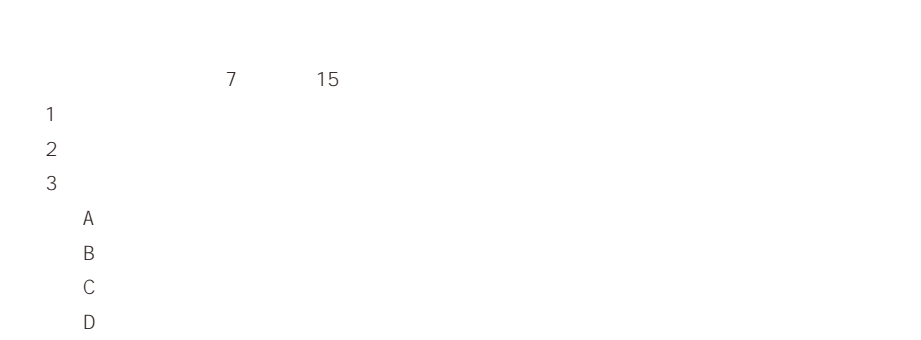

E、因附件及包装的易损性不对包装及附件包修包换。

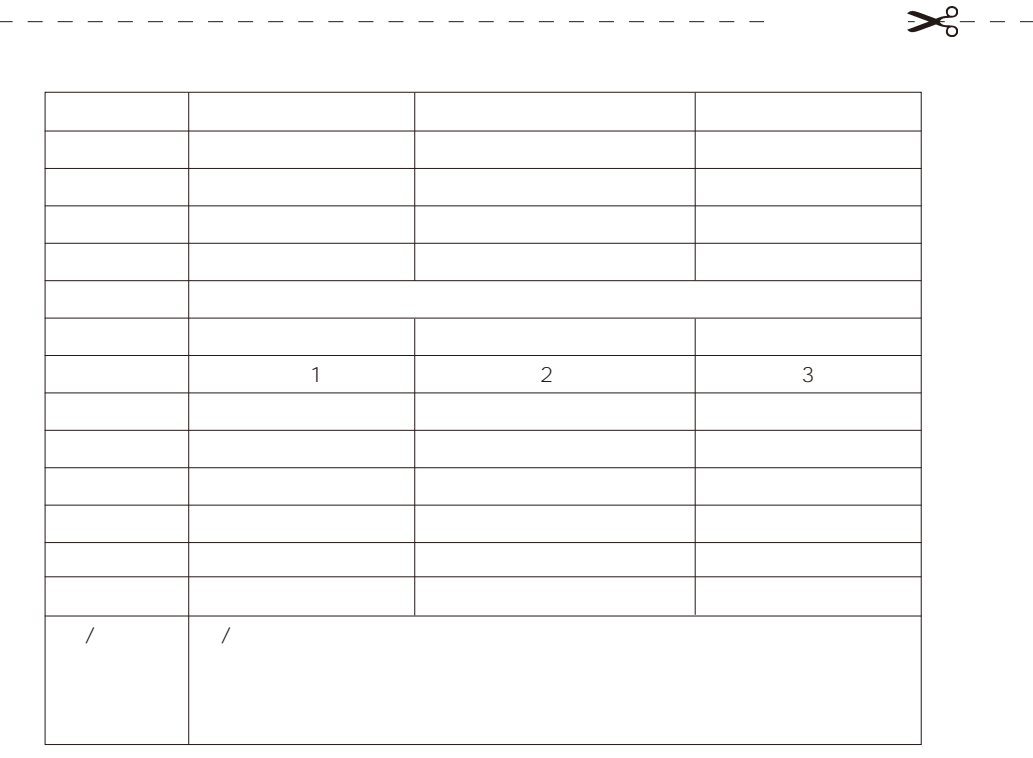

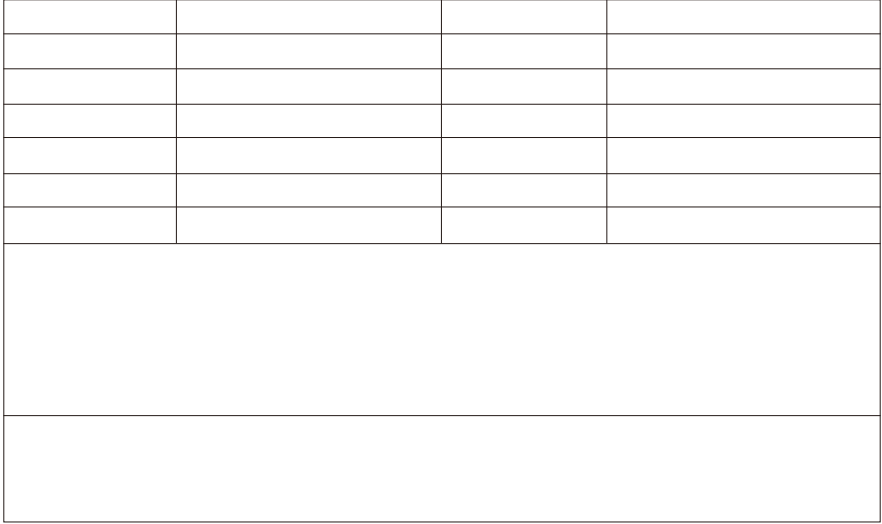